ČESKÉ VYSOKÉ UČENÍ TECHNICKÉ V PRAHE

FAKULTA ELEKTROTECHNICKÁ

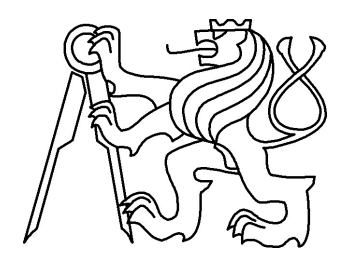

# **Programové vybavenie testovacej platformy**

BAKALÁRSKA PRÁCA

**Ondrej Ille**

Praha, 2014

# **Prehlásenie**

Prehlasujem, že som predloženú prácu vypracoval samostatne a že som uviedol všetky použité informačné zdroje v súlade s Metodickým pokynom o dodržovaní etických princípov pri príprave vysokoškolských záverečných prác.

V Prahe dna: ......................... Podpis: ......................... ˇ

i

# **Kl'úcové slová ˇ**

FlexRay, LIN, CAN, automobilové distribuované systémy, programovatel'ná testovacia platforma

# **Pod'akovanie**

Rád by som sa pod'akoval svojmu vedúcemu za vedenie a pomoc pri bakalárskej práci. Tiež by som rád poďakoval Jiřímu Blechovi, ktorý navrhoval vlastné zariadenie a poskytol mi užitočné rady pre programovanie zariadenia.

# **Abstrakt**

Vzhl'adom k rastúcemu použitiu distribuovaných systémov v automobilovom priemysle je nutné vyvinút' nové metódy testovania. Realizoval som pripojenie existujúceho FlexRay radiča, v podobe IP funkcie v hradlovom poli, k procesoru na testovacej platforme. Registre radiča som namapoval do adresného priestoru procesora cez rozhranie EMIF a umožnil tak jednoduché ovládanie radiča programom z procesora. Tiež som vytvoril VHDL komponenty zabezpečujúce variabilné pripojenie konfigurovaných radičov na fyzické budiče, zistenie počtu syntetizovaných radičov a zistenie bázových adries pre prácu s radičmi. Celý systém som sprevoznil na vyvíjanej testovacej platforme a implementoval som jednoduché funkcie v jazyku C pre prácu s implementovanými registrami.

# **Abstract**

Due to increased usage of distributed systems in automotive, industry development of new test methods is needed. As first, I implemented connection between IP function of FlexRay controller in FPGA and processor on test platform. Registers of controllers were mapped into adress space of processor by using EMIF bus, enabling simple usage of controller. I created VHDL components enabling variable connection between controllers and physical layer transcievers, finding out number of synthetized controllers and reading base adresses of the controllers. Whole system was successfully tested on platform. and simple functions in C language were developed for control of implemented registers.

# **Obsah**

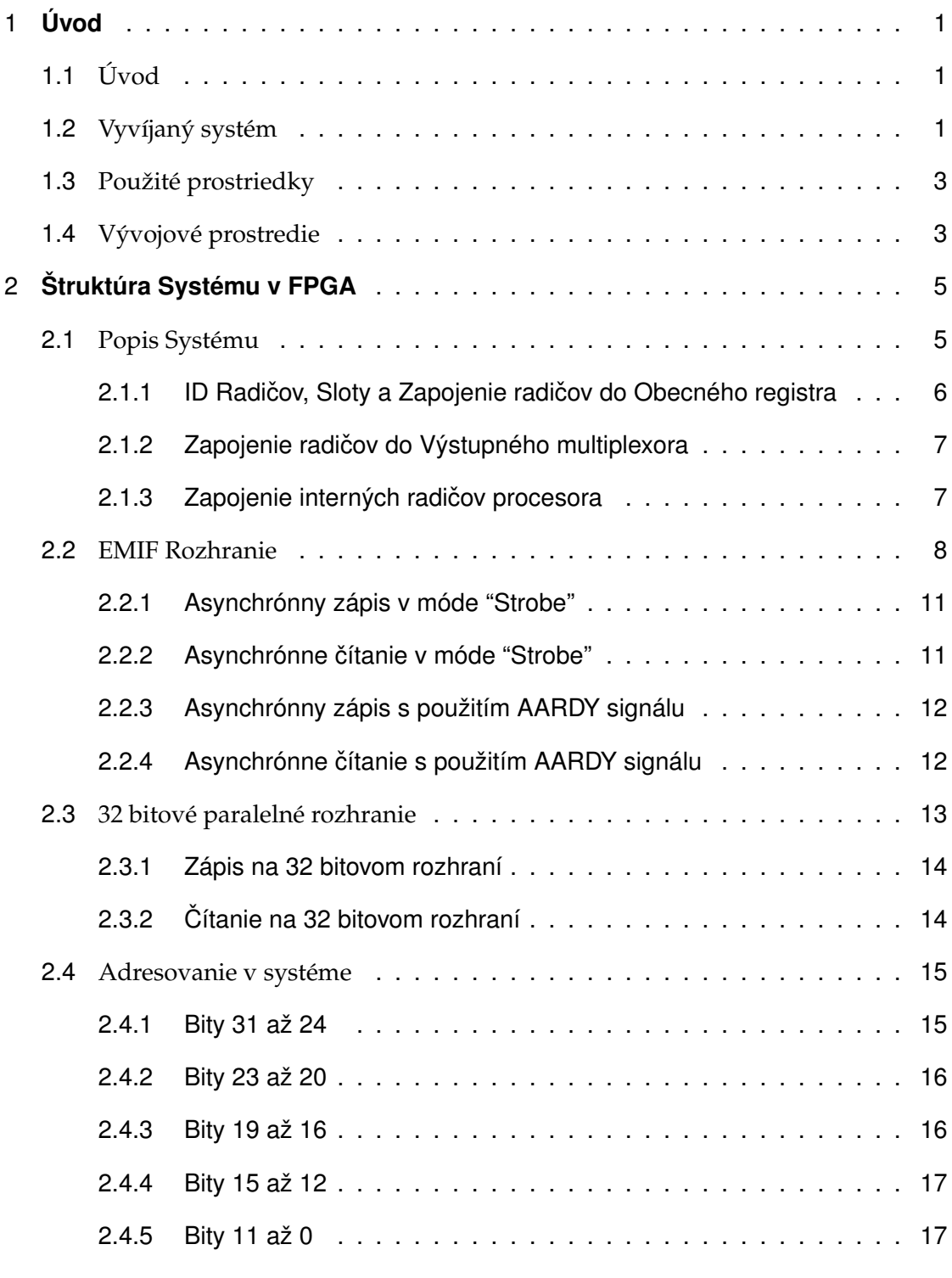

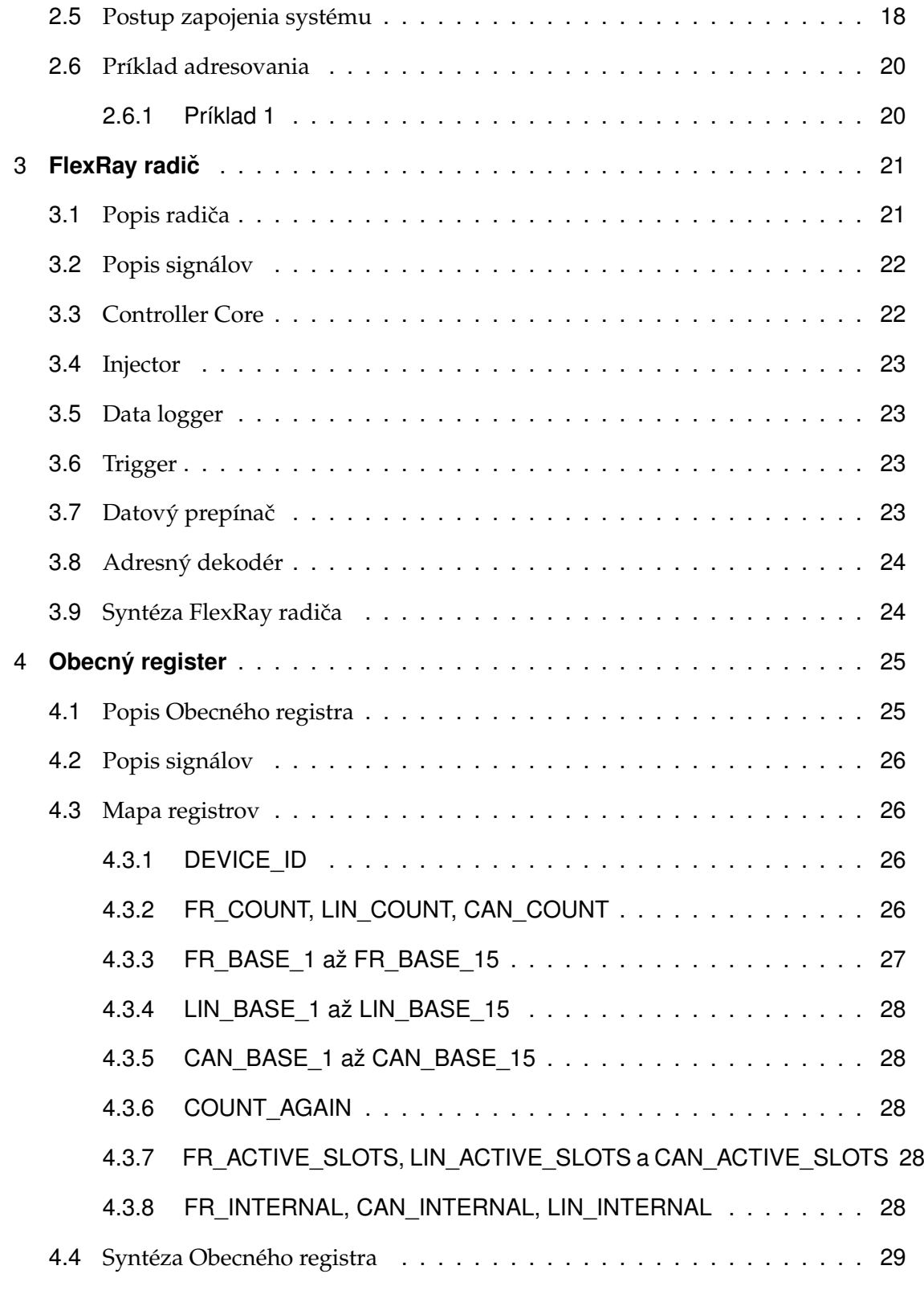

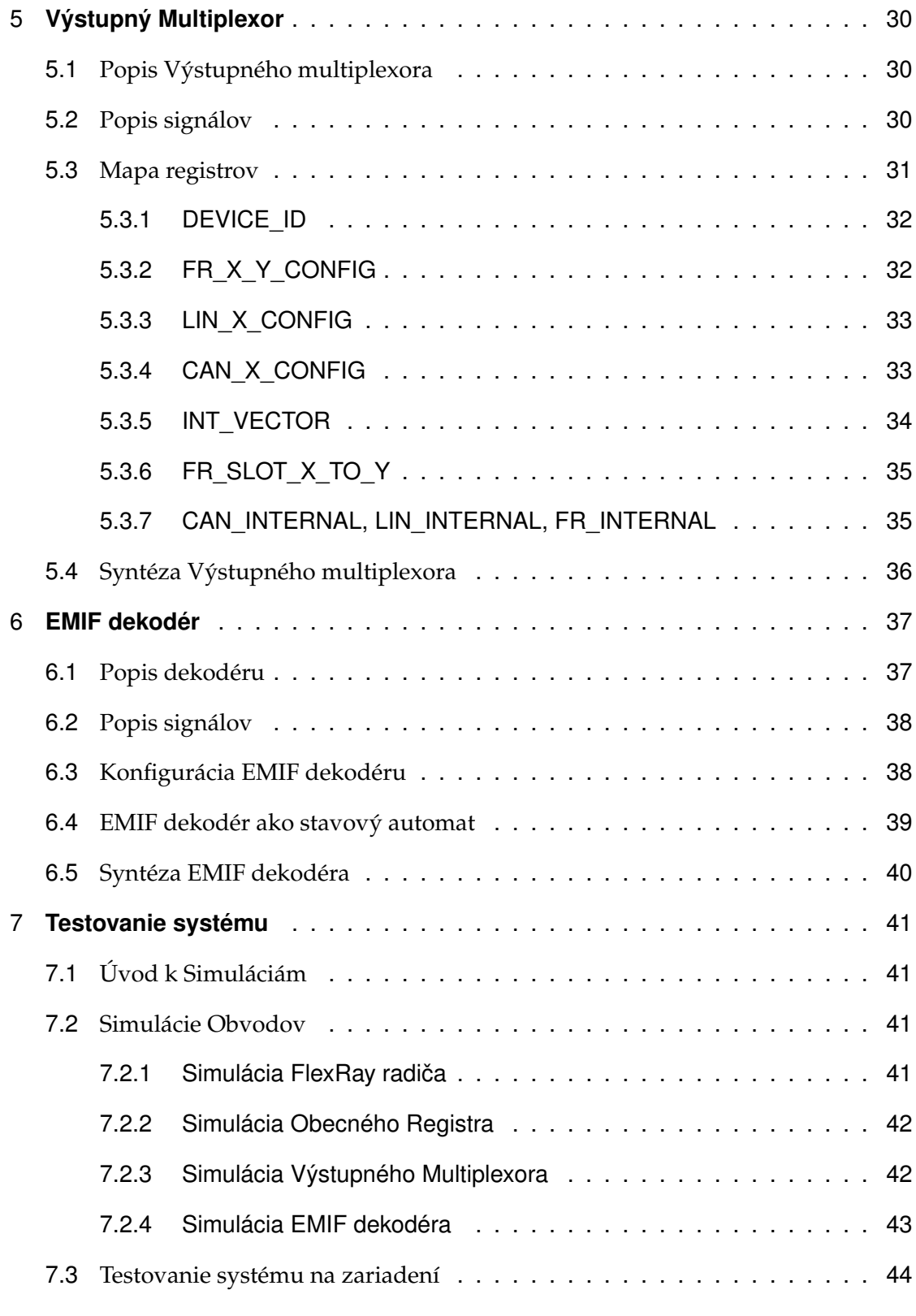

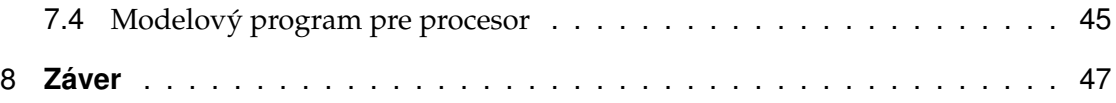

# **Zoznam obrázkov**

- 1.1 Blokové schéma produktu *3*
- 2.1 Blokové schéma systému v hradlovom poli *5*
- 2.2 Zapojenie výstupov ID\_OUT *6*
- 2.3 Zapojenie FlexRay radica do Výstupného multiplexora ˇ *7*
- 2.4 Rozhranie EMIF v procesore (prevzaté z [5] str. 11) *9*
- 2.5 Asynchrónny zápis v móde "Strobe" (prevzaté z [5]) *11*
- 2.6 Asynchrónne čítanie v móde "Strobe" (prevzaté z [5]) 11
- 2.7 Asynchrónny zápis s použitím AARDY signálu (prevzaté z [5]) *12*
- 2.8 Asynchrónne čítanie s použitím AARDY signálu (prevzaté z [5]) 12
- 3.1 FlexRay Radicˇ *21*
- 3.2 Blokové schéma FlexRay radicaˇ *22*
- 4.1 Obecný Register *25*
- 5.1 Výstupný multiplexor *31*
- 6.1 Emif dekodér *37*
- 6.2 EMIF dekodér ako stavový automat *40*

## **Zoznam tabuliek**

- 2.1 EMIF Signály *10*
- 2.2 Preklad adries procesora na Adresy EMIF *10*
- 2.3 Signály 32 bitového paralelného rozhrania *13*
- 2.4 Adresovanie v procesore *15*
- 2.5 Význam bitov 31 až 24 *16*
- 2.6 Význam bitov 23 až 20 *16*
- 2.7 Význam bitov 19 až 16 *17*
- 2.8 Význam bitov 15 až 12 *17*
- 3.1 Signály FlexRay radicaˇ *22*
- 3.2 Výsledky syntézy FlexRay radicaˇ *24*
- 4.1 Signály 32 Obecného registra *26*
- 4.2 Mapa Registrov Obecného registra *27*
- 4.3 Výsledky syntézy Obecného registra *29*
- 5.1 Signály Výstupného multiplexora *30*
- 5.2 Mapa Registrov Výstupného multiplexora *32*
- 5.3 Mapa Registrov Výstupného multiplexora *35*
- 5.4 Význam bitov registra FR\_SLOT\_X\_TO\_Y *36*
- 5.5 Hodnoty bitov pre registre pripojenia na fyzické budiceˇ *36*
- 5.6 Výsledky syntézy výstupného multiplexora *36*
- 6.1 Signály EMIF dekodéra *38*
- 6.2 Výsledky syntézy EMIF dekodéra *40*
- 8.1 Pripojenie signálov FPGA (1. časť) 50
- 8.2 Pripojenie signálov FPGA (2. časť) 51

# **1 Úvod**

#### **1.1 Úvod**

Moderným trendom v automobilovej technike sa v posledných rokoch stáva použitie distribuovaných systémov pre riadenie periférií vo vozidle. Distribuované systémy sú aplikovatel'né takmer v každom elektronickom, hydraulickom aj mechanickom systéme ktoré vozidlo obsahuje. Zastaranejší spôsob pripojenia periférií využíva mechanické prepojenie (volant, hydraulické brzdy), a prepojenie pomocou analógového elektrického signálu. Pri pripojení každého modulu cez samostatné vedenie, s rastúcim množstvom pripojených prvkov, rastie celková dĺžka použitých vodičov a tým rastie aj výrobná cena automobilu. Medzi ďalšie problémy patrí väčšia náchylnosť k rušeniu pri analógovom prenose ktoré spôsobuje chyby pri riadení. Pri digitálnom prenose so správnou vol'bou prenosového formátu, spôsobu prístupu k médiu a riešením kolízií je chybovost' nižšia. Diagnostika týchto systémov je časovo menej náročná, je možné pripojiť sa cez merací modul a vyslat' do uzlov dotazy na stav jednotiek a na základe odpovedí l'ahko zistit' chybu. Je len málo oblastí, v ktorých "klasický" prístup porazí digitálnu komunikáciu v cene alebo spol'ahlivosti (napr. elektronicky pripojené riadenie volantu je menej spol'ahlivé ako priama mechanická väzba). Z uvedených dôvodov sa použitie distribuovaných systémov uprednostňuje a otvára veľa možností vývoja.

## **1.2 Vyvíjaný systém**

S použitím distribuovaných systémov v automobiloch vzniká potreba správnej a rýchlej diagnostiky, ako v pri servise vozidla, tak aj pri výrobných testoch vozidla. Testovanie komunikácie každého uzlu pomocou fyzického pripojenia riadeného elementu je zdĺhavé a neefektívne. Preto je vhodné vytvoriť virtuálny uzol ktorý môžeme pripojiť

na miesto skutočného, konfigurovať ho, a testovať komunikáciu týmto spôsobom. Za predpokladu, že fyzická funkčnosť modulu je zaručená výrobcom, je takéto testovanie dostatočné a efektívne. V automobilovej technike dominujú tri zbernice, FlexRay, CAN a LIN. V tejto práci sa zameriame predovšetkým na zbernicu FlexRay, ale s myšlienkou neskoršieho rozšírenia systému aj pre zbernice LIN a CAN. Účelom je vytvoriť zariadenie ktoré bude pripojené na zbernicu a bude sa vediet' správat' ako požadovaný uzol, radič. Radiče FlexRay budú syntetizovateľné do hradlového poľa a konfigurovateľné cez pamät'ový priestor uživatel'ského rozhrania.

Do hradlového poľa sa z užívateľského prostredia nahrajú viaceré radiče FlexRay. Účelom mojej práce je vytvoriť systém, ktorý ponúkne prácu s IP funkciami radičov a ich vnútornými registrami bez priamej väzby na hardwarovú úroveň systému. Je potrebné vytvoriť sadu vzájomne prepojiteľných komponent (zabezpečujúce funkcie v bodoch 3 a 4), definovať jednoduché rozhranie, po ktorom budú komunikovať, a zabezpečiť v prvom rade funkčnosť komponent na hardwarovej úrovni (viz Kapitola 7, Testovanie systému). Tieto komponenty musia spĺňať základné vlastnosti:

1. Ovládatel'nost' zápisom do pamäte v užívatel'skom prostredí (v programe pre procesor v jazyku C).

2. Kompatibilita s vlastným radičom FlexRay (radič ako IP funkcia prevzatý z [1]), teda mapovanie registrov radiča do rovnakého pamäťového priestoru ako vytvárané komponenty.

3. Možnosť vyčítať počet radičov FlexRay syntetizovaných v hradlovom poli a ich bázové adresy.

4. Možnosť prepojiť výstupné kanály radičov na vstupy viacerých fyzických budičov (viz 1.3).

2

1. ÚVOD

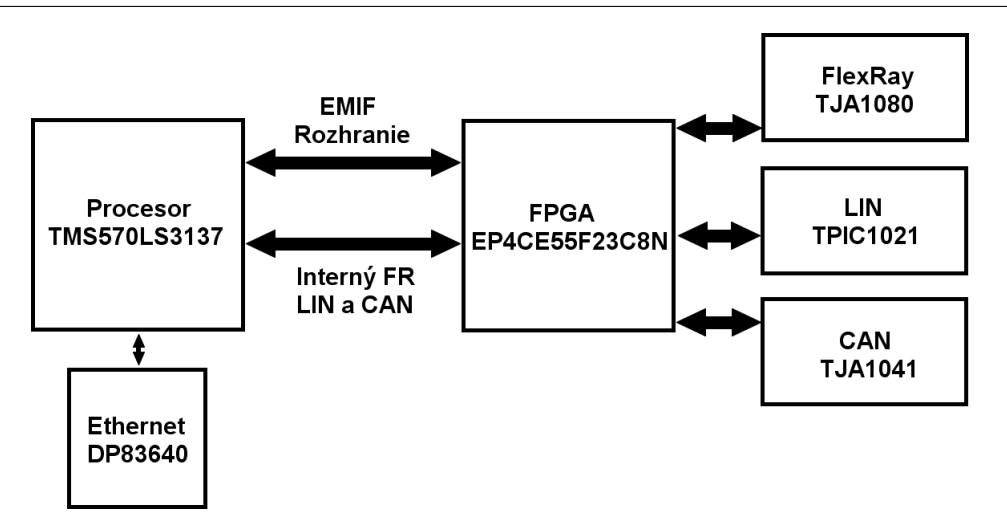

Obr. 1.1: Blokové schéma produktu

### **1.3 Použité prostriedky**

Fyzické zariadenie tvorí doska plošných spojov s 32 bitovým procesorom Texas Instruments (TMS570LS3137), hradlovým poľom FPGA (EP4CE55F23C8N), budiče fyzickej vrstvy (4xTJA1080 FlexRay, 4xTJA1041 Lin, 4xTPIC1021 CAN) a rozhranie Ethernet (DP83640). Blokové schéma výrobku sa nachádza na Obrázku 1.1. Procesor obsahuje aj vlastný radič FlexRay a cez FPGA sa dá pripojiť na fyzické budiče. Registre programovateľných radičov sú mapované do pameťového priestoru procesora a pristupuje sa k nim cez paralelné 16 bitové EMIF rozhranie.

#### **1.4 Vývojové prostredie**

Ako vývojové prostredie je použitý Quartus II verzia 9.1. Bloky radičov a registrov sú spracované v jazyku VHDL a prepojenie jednotlivých blokov je riešené v symbolickom editore Quartusu. Na testovanie je použitý ModelSim verzia 6.5b. Pre praktickú syntézu a testovanie obvodov je potom použitý vývojový kit Altera Cyclone II Starters Kit.

Primárnym nástrojom v overovaní funkčnosti obvodu je však Quartus Simulator Tool, ktorý umožňuje nadefinovať priebeh vstupných signálov a pozorovať výstupné signály. Simulácia je realizovaná tzv. po syntéze a započítava aj oneskorenie každého hradla a je primárnym spôsob testovania celého systému.

Na programovanie procesora Texas Instruments je použité vývojové prostredie Code Composer Studio. Konfigurácia FPGA je programovatel'ná cez USB Blaster (v budúcnosti plánované programovanie pomocou procesora) a nemení sa počas používania výrobku. Na programovanie procesora je použitý programátor s rozhraním JTAG. Na analýzu a testovanie som použil programový logický analyzátor Signal Tap II dostupný v Quartuse. Na vlastnú konfiguráciu procesora som potom použil program HalCoGen.

# **2 Štruktúra Systému v FPGA**

#### **2.1 Popis Systému**

Obvod vytvorený v jazyku VHDL a symbolickom editore programu Quartus II sa skladá z komponent: FlexRay radič (viz Kapitola 3.), Obecný register (viz Kapitola 4.), Výstupný Multiplexor (viz Kapitola 5.), EMIF dekodér (viz Kapitola 6.). Blokové schéma systému spolu s názvami rozhraní, ktoré komponenty spájajú, sa nachádza na Obrázku 1.1 (už aj s uvažovaným rozšírením pre d'alšie zbernice). Popisy signálov rozhraní sa nachádzajú v nasledovných podkapitolách. S komponentmi sa pracuje ako s blokovými symbolmi v Quartuse. Komponenta FleRay radiča sa ďalej skladá z podkomponent ako napr. Injector, Controller Core. Adresa každej komponenty je určená samostatnou skupinou 4 bitov. Podrobný popis adresných bitov sa nachádza v podkapitole 2.4.

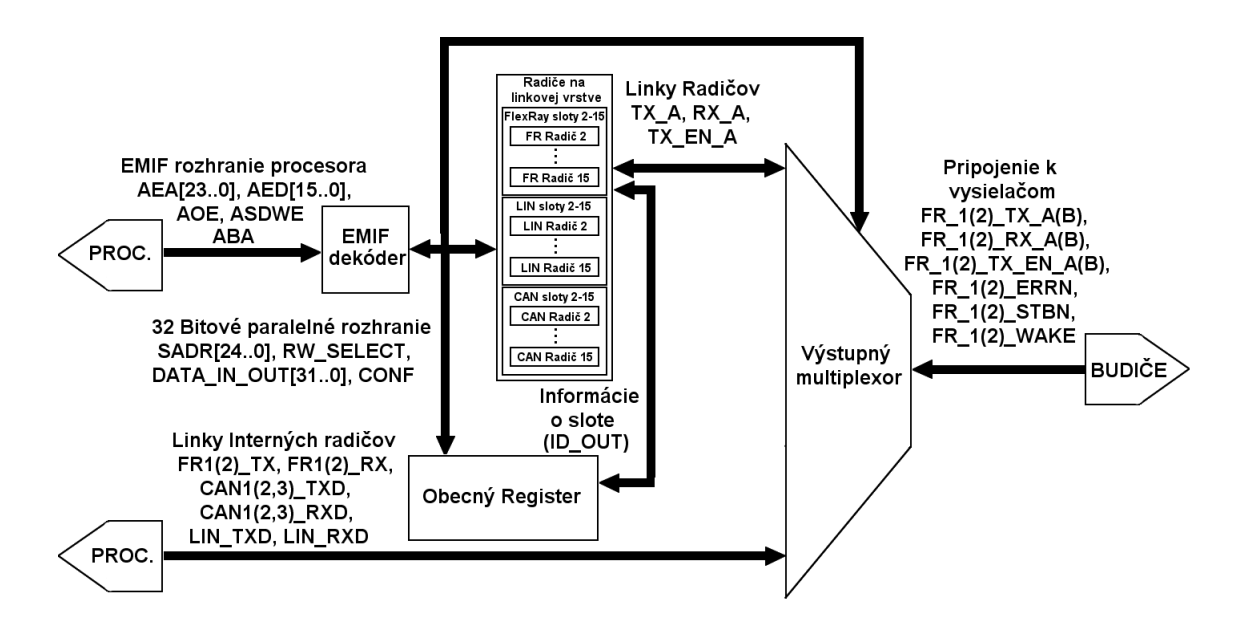

Obr. 2.1: Blokové schéma systému v hradlovom poli

#### **2.1.1 ID Radicov, Sloty a Zapojenie radi ˇ cov do Obecného registra ˇ**

FlexRay radiče sú jednoznačne identifikované podľa ID, ktoré je možné meniť pre každý blok radiča v Quartuse, ako na Obrázku 3.1. ID musia byť vzájomne rozdielne a nadobúdať hodnoty od 1 do 15. Hodnota ID=0 je rezervovaná pre nepripojený radič (viz. ďaľej). ID radiča tvorí jeho unikátny identifikátor. ID je ako std logic vector z radiča vyvedené v podobe výstupu ID\_OUT (opät' viz. Obrázok 3.1). Pomocou tohto ID komponenta Obecného registra rozoznáva o ktorý radič sa jedná. Na zoradenie radičov sú použité Sloty, číslované od 1 do 15. Jedná sa o virtuálny pojem, ktorý vyjadruje to do ktorého vstupu FR\_SLOT\_X\_ID\_IN komponenty Obecného registra (viz. Obrázok 4.1) je pripojený výstup ID OUT. Napríklad pripojením ID OUT radiča do vstupu FR\_SLOT\_1\_ID\_IN zaraďujeme radič do Slotu 1. Pri práci s obecným registrom potom čítame bázové adresy radičov v slotoch. Hodnotu ID je vhodné pre prehľadnosť voliť rovnakú ako hodnotu Slotu, do ktorého radič zapájame. Signály ID OUT potom tvoria bity 15 až 12 bázovej adresy radiča (viz Tabuľka2.7). Pre názornosť je zobrazené zapojenie výstupu ID\_OUT na nasledovnom Obrázku 2.2.

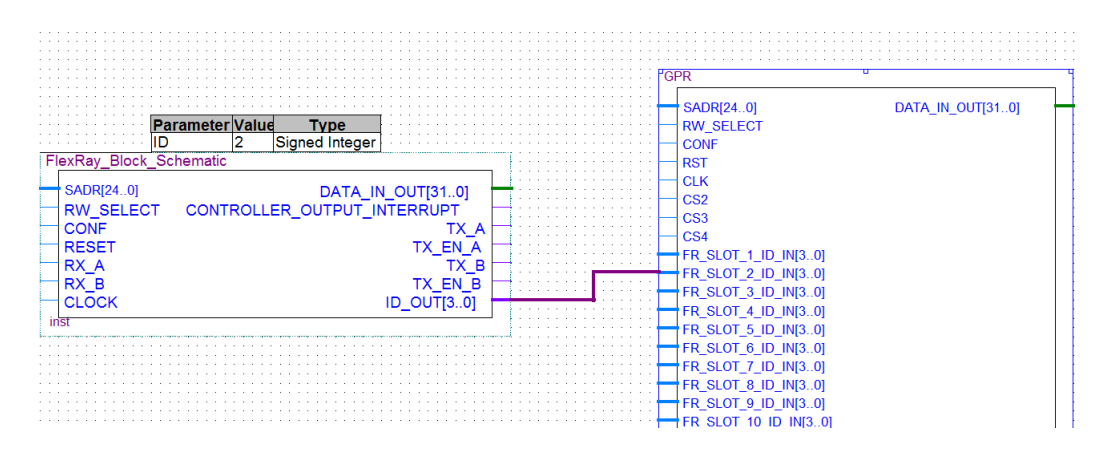

Obr. 2.2: Zapojenie výstupov ID\_OUT

### **2.1.2 Zapojenie radicov do Výstupného multiplexora ˇ**

Ďalej sa linky radiča TX, A(B), TX, EN, A(B), RX, A(B) zapoja do výstupného multiplexora tak, že sú vždy pripojené do portov FR\_SLOT\_X\_TX\_A(B), FR\_SLOT\_X\_TX\_EN\_A(B), FR\_SLOT\_X\_RX\_A(B) podľa toho do akého Slotu sme ich zapojili pri Obecnom registri. Prepájanie liniek budičov na fyzické porty sa potom realizuje zápisom do registrov Výstupného multiplexora. K správnej funkčnosti systému je potrebné, aby sa dodržiavalo číslovanie slotov! Radič s ID =1 zapájame do slotu 1 atď... Pre názornosť je zobrazené zapojenie na Obrázku 2.3.

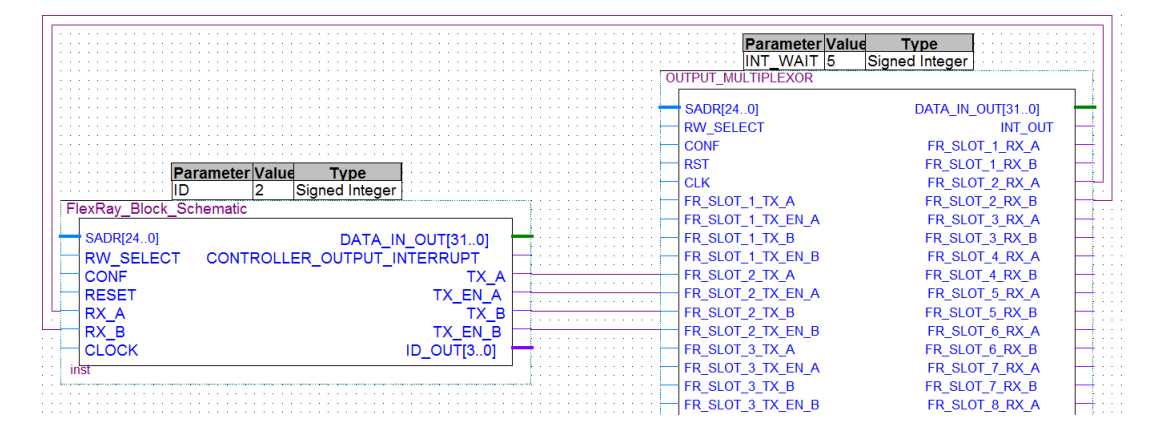

Obr. 2.3: Zapojenie FlexRay radiča do Výstupného multiplexora

#### **2.1.3 Zapojenie interných radicov procesora ˇ**

Okrem programovateľných radičov v FPGA je možné pracovať aj s radičmi v procesore, ktorý obsahuje jeden FlexRay radič s dvoma kanálmi, tri CAN radiče a jeden LIN radič. Konfigurácia stavových automatov týchto radičov v systéme nie je, je potrebné ich ovládať z procesora (viz. [13] a [14]). Výstupné linky týchto radičov sú privedené na vstupy FPGA a sú prepojené do portov FR\_INTERNAL\_TX, FR\_INTERNAL\_TX\_EN, FR\_INTERNAL\_RX, LIN\_INTERNAL\_RXD, LIN\_INTERNAL\_TXD, CAN\_INTERNAL\_TXD, CAN\_INTERNAL\_RXD komponenty Výstupného multiplexora. Pomocou registrov FR\_INTERNAL,

LIN\_INTERNAL, CAN\_INTERNAL vo výstupnom multiplexore môžeme ovládať prepojenie týchto radičov na fyzické budiče. Do Obecného registra tieto radiče pripojené nie sú, pretože ich bázová adresa je konštantná a je možné ju z obecného radiča vyčítať bez d'alších informácií.

#### **2.2 EMIF Rozhranie**

Rozhranie EMIF zabezpečuje komunikáciu medzi procesorom a EMIF dekodérom, ktorý je implementovaný v FPGA. Jedná sa o zbernicu s 24 adresnými linkami a 16 dátovými linkami. Adresný priestor zbernice teda umožňuje používať 2<sup>24</sup>adries. V implementovanom systéme je dostatok adries na pokrytie všetkých registrov. Preto zvolené adresovanie z pohl'adu užívatel'a, procesora, (viz 2.4) nie je volené kompaktne ale viac prehľadne. EMIF je poloduplexná zbernica, používa rovnaké linky na čítanie ako na zapisovanie. Umožňuje synchrónnu aj asynchrónnu komunikáciu (viz [5]). V našom systéme je použité asynchrónne pripojenie pamäte. Rozhranie umožňuje komunikáciu po 8 bitoch a po 16 bitoch, v našom systéme je použitá 16 bitová komunikácia. Na zápis 32 bitovej hodnoty sú použité 2 po sebe idúce 16 bitové zápisy rovnako ako na čítanie. Výstup EMIF z procesora je zobrazený na Obrázku 2.4 a popis signálov je na v Tabul'ke 2.1. Podrobný spôsob prekladu adries procesora na adresné linky EMIF je na Obrázku 2.2. Kompatibilitu medzi EMIF a 32 bitovým paralelným rozhraním, na ktoré sú pripojené všetky linky obvodu zabezpečuje EMIF dekodér (viz. Kapitola 6).

Posledný bit Adresy procesora sa potom nachádza v signáli ABA[1]. V paralelnom 32 bitovom rozhraní (viz 2.3) sú signály AEA a ABA opät' zložené, a spodných 24 bitov adresy procesora odpovedá spodným 24 bitom adresy SADR(24..0) . Pretože radiče neposkytujú možnosť práce zo 16 alebo 8 bitmy je distribúcia spodných dvoch bitov zbytočná z hľadiska implementácie, ale potrebná z hľadiska simulácie. V prípade vynechania týchto bitov by sa všetky vyššie bity o dva posunuli a zadávanie dát do

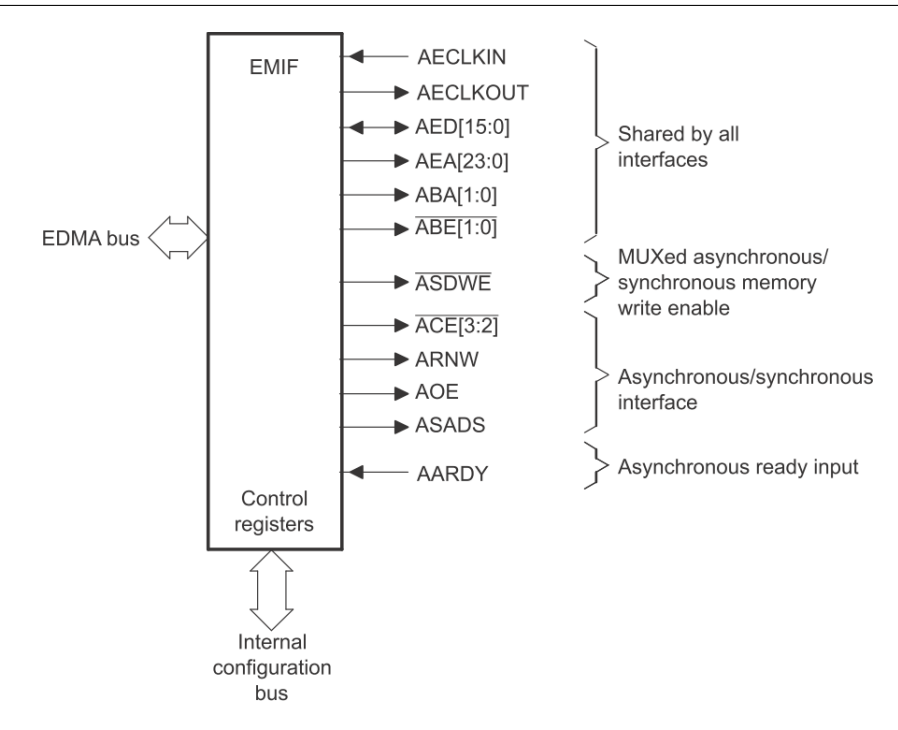

Obr. 2.4: Rozhranie EMIF v procesore (prevzaté z [5] str. 11)

simulácií by bolo neprehľadné.

V procesore je pre asynchrónnu pamät' pripojenú na EMIF vyhradených až 3\*16 MB adresného priestoru. Každý priestor má vlastný výberový signál (CS2, CS3 a CS4). Všetky CSn signály sú z procesora vyvedené do FPGA a je potrebné ich zapojit' na rovnako pomenované vstupy Informačného registra. Pri čítaní bázových adries radičov z Informačného registra sú potom vrátené adresy, ktorých horných 12 bitov zodpovedá použitému pamät'ovému priestoru. Tiež je potrebné všetky tri CSn signály zapojit' do EMIF dekodéra a v jeho generickej premennej zvolit' hodnotu (2 pre CS2, 3 pre CS3, 4 pre CS4) podl'a použitého pamät'ového podpriestoru. EMIF dekodér potom bude pracovat' iba s vybraným pamät'ovým priestorom a nebude reagovat' na zápis do ostatných priestorov.

EMIF zbernicu môžeme (podl'a [5]) používat' vo viacerých módoch. V našej implementácii pracujeme s asynchrónnym módom (Strobe) a s asynchrónnym módom s po-

## 2. ŠTRUKTÚRA SYSTÉMU V FPGA

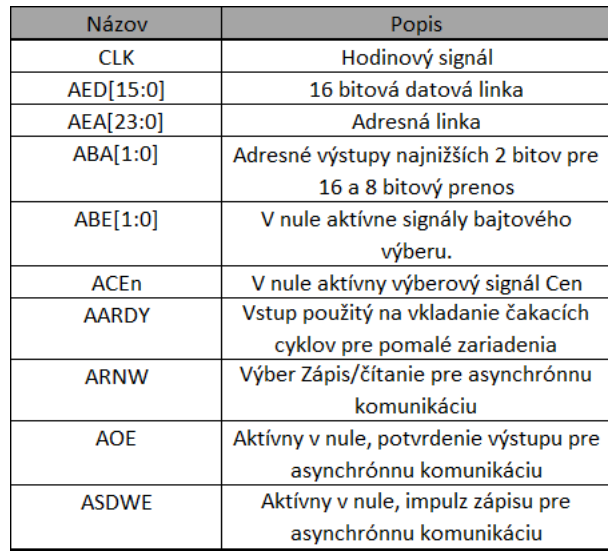

Tabul'ka 2.1: EMIF Signály

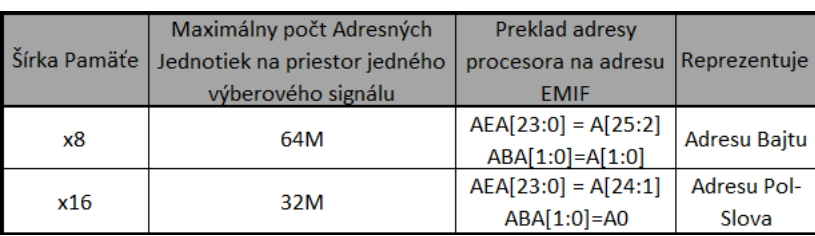

Tabul'ka 2.2: Preklad adries procesora na Adresy EMIF

užitím vstupu "AARDY". Nastavenie EMIF dekodéra pri použití módov je popísané v Kapitole 6. Časové diagramy pre každý z módov sú zobrazené v obrázkoch v nasledovných podkapitolách.

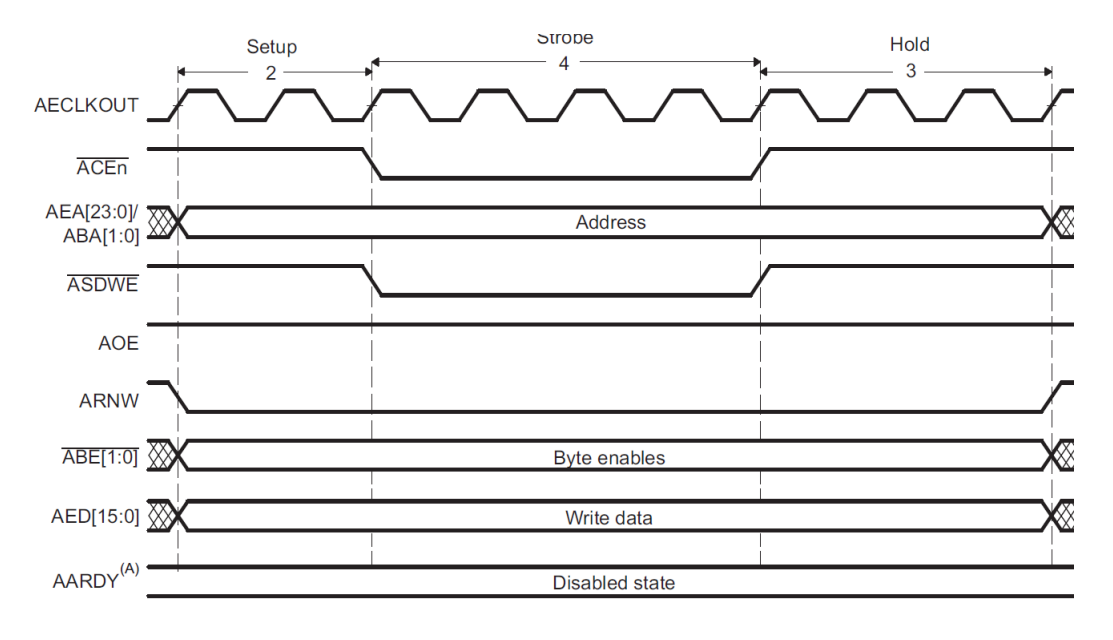

## **2.2.1 Asynchrónny zápis v móde "Strobe"**

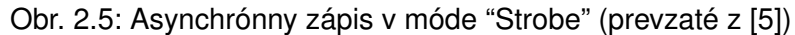

## **2.2.2 Asynchrónne cítanie v móde "Strobe" ˇ**

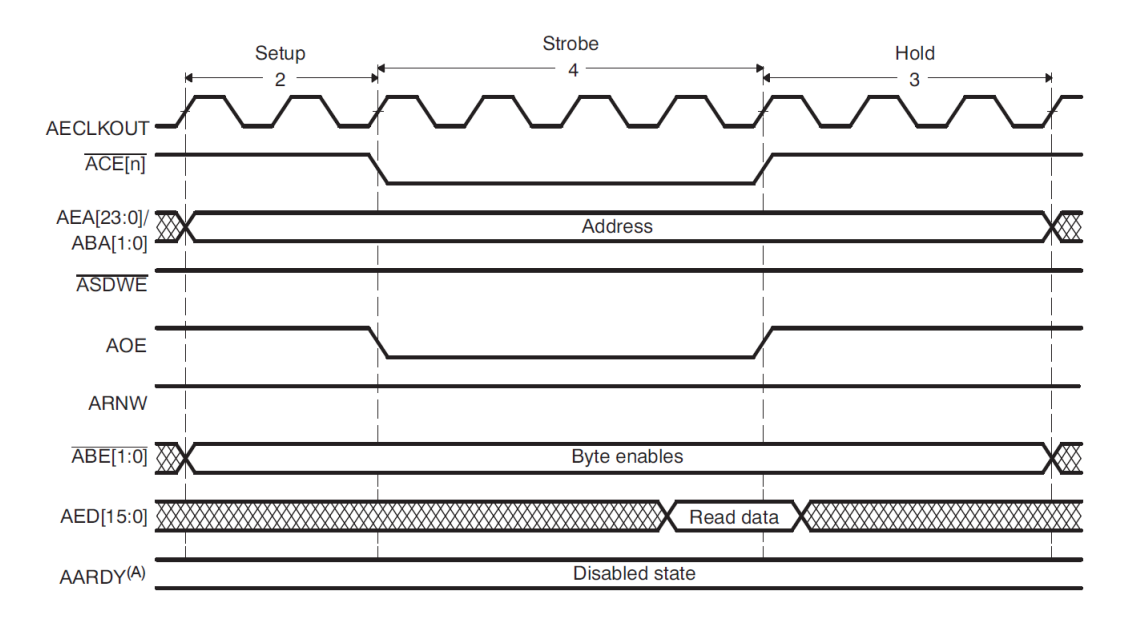

Obr. 2.6: Asynchrónne čítanie v móde "Strobe" (prevzaté z [5])

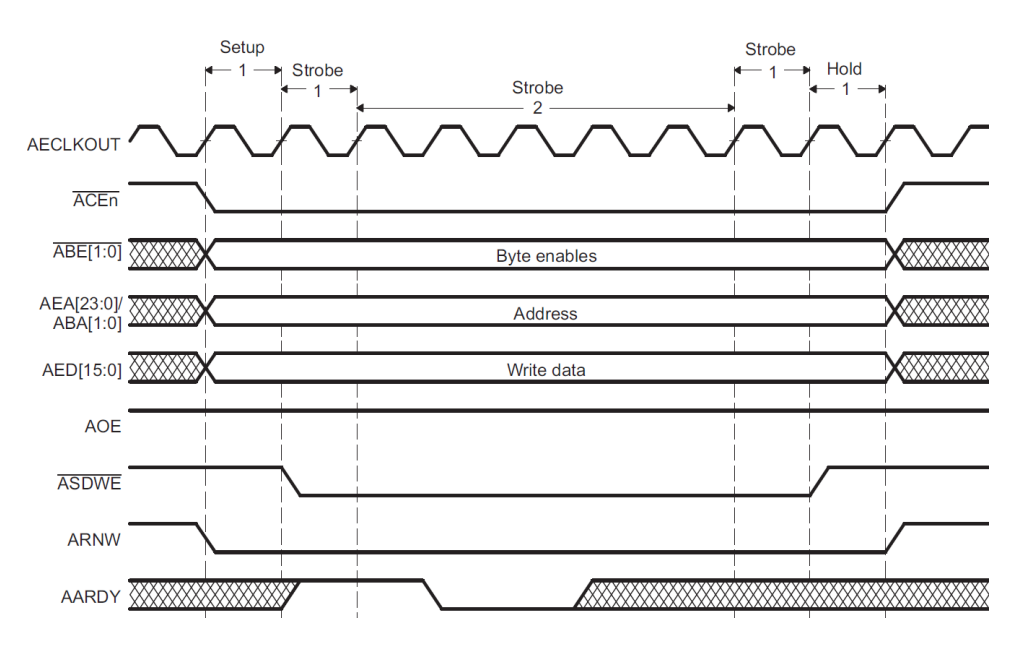

# **2.2.3 Asynchrónny zápis s použitím AARDY signálu**

Obr. 2.7: Asynchrónny zápis s použitím AARDY signálu (prevzaté z [5])

## **2.2.4 Asynchrónne cítanie s použitím AARDY signálu ˇ**

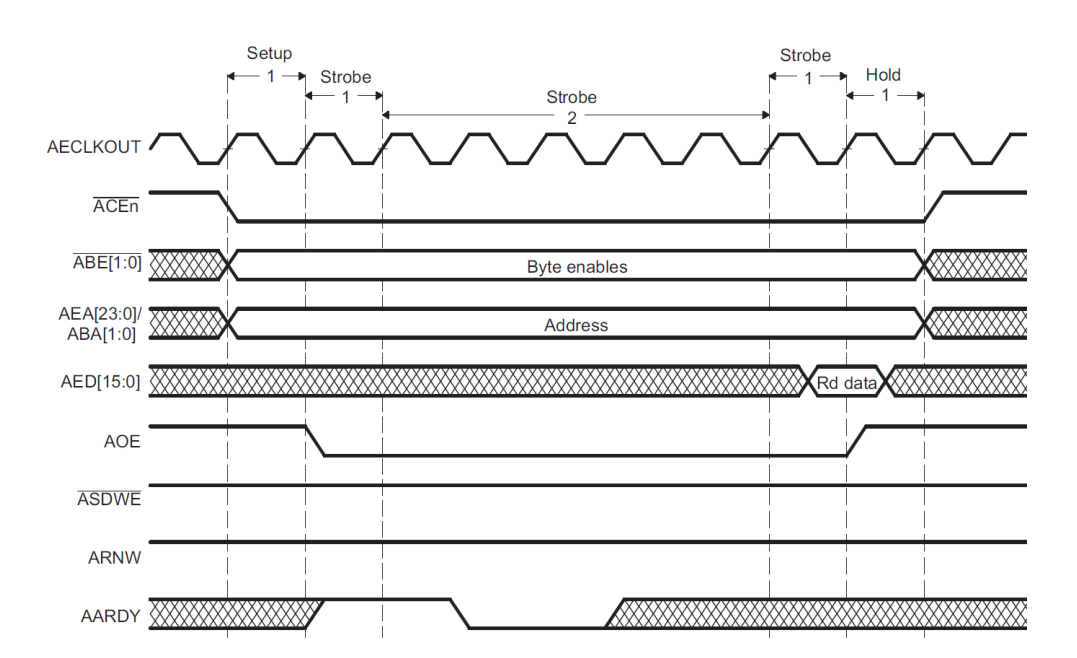

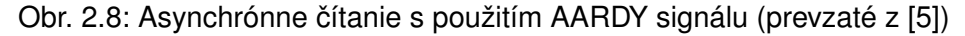

## **2.3 32 bitové paralelné rozhranie**

32 bitové paralelné obojsmerné rozhranie zabezpečuje komunikáciu medzi EMIF dekodérom a komponentami systému ako FlexRay kontroléry, Obecný register a Výstupný multiplexor. Komponenty FlexRay radiča (Injector, Trigger...) sú v pôvodnej implementácii [1] kompatibilné s procesorom NIOS II a jeho zbernicou Avalon, preto je nami implementovaná komunikácia prispôsobená tomuto rozhraniu. Rozdielom oproti rozhraniu použitom v [1] je v dátových linkách a vynechaniu Výberových signálov . Namiesto Výberového signálu slúži adresa (SADR (24..0)) ako unikátny identifikátor obvodu. Je použitá iba jedna dátová linka, ktorá je obojsmerná (DATA\_IN\_OUT(31..0)). Zachovaný je asynchrónny reset, ktorý prenastaví registre v obvodoch na implicitné hodnoty. Ako signá,l ktorým sa spúšťa zápis alebo čítanie, je použitý signál CONF, ktorého logická jednotka po nastavenej adrese ukladá resp. číta do resp. z obvodu dáta. Popis signálov je v Tabuľke 2.3. Riadenie komunikácie zabezpečuje EMIF Dekodér (viz Kapitola 6.) na základe stavového automatu, ktorý je tiež popísaný v tejto kapitole. Prevod medzi 32 bitovým paralelným rozhraním a rozhraní v [1] je zabezpečený komponentami Adresného dekodéra a Dátového prepínača, obe sú popísané v Kapitole 3. Na fyzickei vrstve v jazyku VHDL je použitý prístup k datovej linke pomocou 3 stavového výstupu, aby sa zamedzilo kolíziám medzi jednotlivými komponentami.

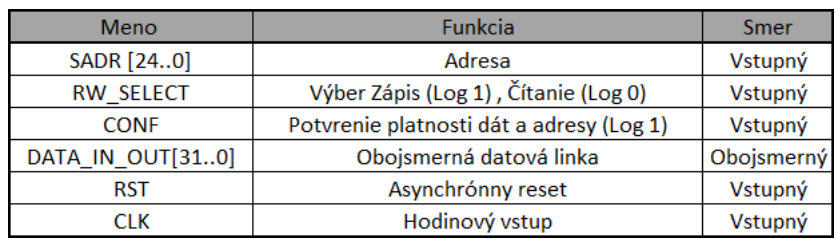

Tabul'ka 2.3: Signály 32 bitového paralelného rozhrania

### **2.3.1 Zápis na 32 bitovom rozhraní**

Zápis na 32 bitovom rozhraní je realizovaný nasledovným signálovým sledom:

- 1. Na začiatku zápisu:
	- SADR sa nastaví na platnú hodnotu
	- DATA IN OUT sa nastaví na platnú hodnotu
	- CONF sa stane aktívny (aktívny v jednotke)
	- RW\_SELECT sa nastaví na logickú 1.
- 2. Počas priebehu zápisu:
	- Čítač čaká vopred nastavený počet hodinových cyklov, dokiaľ sa dáta nezapíšu.
- 3. Na konci zápisu:
	- SADR sa nastaví na neplatnú hodnotu (vysoká impedancia)
	- DATA\_IN\_OUT sa nastaví na neplatnú hodnotu (vysoká impedancia)
	- CONF sa stane neaktívny (aktívny v jednotke)
	- RW\_SELECT sa nastaví neplatnú hodnotu (vysoká impedancia)

## **2.3.2 Cítanie na 32 bitovom rozhraní ˇ**

Čítanie na tejto linke je realizované nasledovným signálovým sledom:

- 1. Na začiatku čítania:
- -SADR sa nastaví na platnú hodnotu
- -DATA\_IN\_OUT sa nastaví na neplatnú hodnotu
- -CONF sa stane aktívny (aktívny v jednotke)
- -RW SELECT sa nastaví na logickú 0.
- 2. Počas priebehu zápisu:
- -Čítač čaká vopred nastavený počet hodinových cyklov, dokiaľ obvod nedoručí dáta na linku DATA\_IN\_OUT
- 3. Po doručení dát:
- -Čítač čaká predom nastavený počet hodinových cyklov, dokiaľ dáta nie sú spracované (v našom systéme EMIF dekodérom, ktorý ich d'alej posiela cez EMIF rozhranie do procesora)
- 4.Po uplynutí doby čakania na odber načítaných dát:

-SADR sa nastaví na neplatnú hodnotu (vysoká impedancia) -DATA IN OUT sa nastaví na neplatnú hodnotu (vysoká impedancia) -CONF sa stane neaktívny (aktívny v jednotke) -RW\_SELECT sa nastaví na neplatnú hodnotu (vysoká impedancia)

## **2.4 Adresovanie v systéme**

Obvody v procesore sú pripojené do EMIF priestoru medzi bázové adresy 0x60000000 a 0x6FFFFFFF. Význam jednotlivých bitov adresy sa nachádza v Tabul'ke 2.4. Hodnoty adresy pre ciel'ovú komponentu sú v nasledujúcich sekciách.

| ADR [31:24]                    | ADR [23:20] | ADR [19:16]                          | ADR [15:12] | ADR [11:8] | <b>ADR [7:0]</b>            |
|--------------------------------|-------------|--------------------------------------|-------------|------------|-----------------------------|
| Podľa použitého CSn<br>signálu | Druh        | Komponenty   Komponenty   komponenty | Časť        |            | Vnútorné registre komponent |

Tabul'ka 2.4: Adresovanie v procesore

## **2.4.1 Bity 31 až 24**

Pamät'ový priestor procesora pre periférie pripojené cez EMIF je rozdelený do troch podpriestorov, z ktorých každý je vyberaný vlastným Výberovým signálom podl'a použitých hodnôt v Tabul'ke 2.5. Je treba si uvedomit', že napriek tomu, že zvolený Interface

môže adresovat' až 3\*16 MB v našej implementácii sa zaobídeme iba s 16MB a preto stačí používať iba jednu hodnotu pre najvyšších 8 bitov a k nej patriaci výberový signál pri zapájaní obvodu v FPGA.

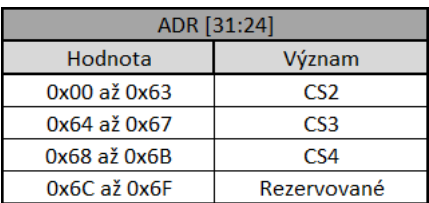

Tabul'ka 2.5: Význam bitov 31 až 24

#### **2.4.2 Bity 23 až 20**

Bity 23 až 20 udávajú druh komponenty, do ktorej chceme zapisovat'. Použitel'né hodnoty sú uvedené v Tabuľke 2.6.

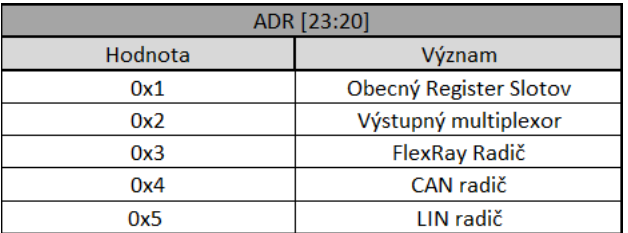

Tabul'ka 2.6: Význam bitov 23 až 20

### **2.4.3 Bity 19 až 16**

Bity 19 až 16 sú použité pri zápise do vlastných radičov zberníc a udávajú ID radiča, do ktorého sa zapisuje. ID radiča je zadané ako generická hodnota pri vytváraní schémy v Quartuse. Keďže navrhnutý systém umožňuje zvoliť si ID v rozsahu 1 až 15 a následne pripojiť výstup ID\_OUT do slotov 1 až 15, pre prehľadnosť je vhodné voliť hodnotu ID rovnakú, ako je hodnota Slotu, do ktorého ho pripájame. Bity 19 až 16 adresy radiča potom nadobúdajú rovnakú hodnotu v decimálnej sústave ako číslo slotu, do ktorého je tento radič pripojený, a teda pri znalosti zapojenia radiča do Slotu nebude nutné používať obecný register pre vyčítanie jeho bázovej adresy, všetky bity okrem bitov 19 až 16 sú totiž pre radič zrejmé z ostatných tabuliek.

| ADR [19:16] |             |  |  |  |
|-------------|-------------|--|--|--|
| Hodnota     | Význam      |  |  |  |
| 0x1         | Rezervované |  |  |  |
| 0x2         | $ID = 2$    |  |  |  |
|             |             |  |  |  |
| ∩vF         | $ID = 15$   |  |  |  |

Tabul'ka 2.7: Význam bitov 19 až 16

### **2.4.4 Bity 15 až 12**

Bity 15 až 12 sú zatiaľ v systéme implementované iba pre FlexRay radič, a udávajú časť radiča, ku ktorej registrom chceme pristupovať. Hodnoty týchto 4 bitov kopírujú rozdelenie hodnôt v [1] (str. 23.) na pozícii najvyšších bitov. Hodnoty sú uvedené v Tabul'ke 2.8.

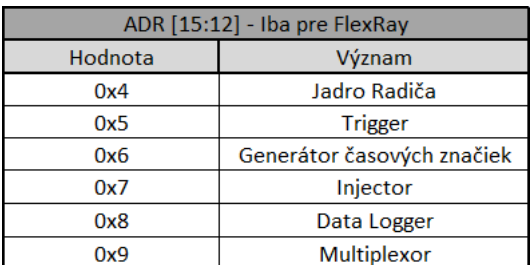

Tabul'ka 2.8: Význam bitov 15 až 12

#### **2.4.5 Bity 11 až 0**

Bity 11 až 0 sú určené pre adresovanie vnútorných registrov každej komponenty či už radičov, Obecného Informačného registra alebo Výstupného Multiplexora. Adresovanie prebieha po 32 bitoch a teda každá d'alšia adresa je na pozícii o 0x4 vyššie ako

predchádzajúca. Keďže použité radiče umožňujú iba prácu s celými 32-bitovými hodnotami, nie je možné adresovat' priestor medzi týmito adresami. Implementovaný systém (v kompatibilite s [1]) nepoužíva najspodnejšie dva bity adresy prichádzajúcej z procesora, a preto pri prístupe napr. na adresu s offsetom 0x9,0xA,0xB od bázovej adresy (namiesto správneho 0x8) sa bude stále pristupovat' k celému 32 bitovému registru na adrese 0x8. Na prístup k nasledujúcemu registru je použitá až adresa s 0ffsetom 0xC. Význam týchto bitov je individuálny, pre nami implementované komponenty je vysvetlený v mapách registrov v nasledujúcich kapitolách a pre Komponenty FlexRay radiča v [1].

### **2.5 Postup zapojenia systému**

Pre správne pripojenie systému je potrebné poznat' schému dosky, resp. na ktoré vstupy FPGA sú privedené požadované výstupy procesora a z ktorých výstupov FPGA sú vedené signály na fyzické budiče. Je možné vytvoriť v quartuse tzv. Pin Assignments a d'alej pracovať iba s priradenými menami signálov, alebo pracovať priamo s číslom pinu v tvare : (písmeno), (číslo), kde písmeno a číslo udávajú pozíciu pinu v BGA puzdre. Schéma dosky sa dá nájsť v [2] a zoznam dôležitých pripojených signálov je v prílohe B. Na realizáciu jednoduchého systému v Quartuse postupujeme nasledovne:

- 1. Vložíme bloky: EMIF dekodér, Obecný register, Výstupný multiplexor a FlexRay radič.
- 2. Pripojíme signály vstupné signály EMIF dekodéra na input piny v Quartuse. Jedná sa o signály : AED[15..0], CS2, CS3, CS4, ACE, ABE[3..0], AEA [23..0], ABA [1..0], AOE, ASDWE, RNW. Ako mená vstupných pinov použijeme mená odpovedajúce menám vstupov EMIF dekodéra v Prílohe B.
- 3. Pripojíme 32 bitovú paralelnú zbernicu a to nasledovne: Port DATA IN OUT

EMIF dekodéra pripojíme na rovnako menné vstupy v komponentách FlexRay radiča, Obecného registra, Výstupného multiplexora. Rovnako postupujeme pri ostatných signáloch 32 bitového paralelného rozhrania, ktoré sú popísané v 2.3.

- 4. Nastavíme ID Flexray radiča a jeho výstup ID OUT zapojíme do Obecného registra do vstupu FR\_SLOT\_X\_ID\_IN kde X je rovné hodnote ID.
- 5. Signály CS2,CS3,CS4 z bodu 2 tiež pripojíme do rovnako menných vstupov obecného registra.
- 6. Linky FR\_TX\_A(B), FR\_TX\_EN\_A(B), FR\_RX\_A(B) pripojíme do Výstupného multiplexoru do portov FR\_SLOT\_X\_TX\_A(B), FR\_SLOT\_X\_TX\_EN\_A(B), FR\_-SLOT X\_RX\_A(B), kde X číslo slotu resp. hodnota ID zvolená vo FlexRay radiči.
- 7. Pripojíme výstupný multiplexor na piny v Quartuse, vstupné na vstupné, výstupné na výstupné, ktoré budú pripojením Výstupného multiplexora na fyzické budiče. Pre FlexRay sa jedná o signály Výstupného multiplexora: FR\_1(2)\_A(B)\_TX, FR- \_1(2)\_A(B)\_TX\_EN, FR\_1(2)\_A(B)\_EN, FR\_1(2)\_A(B)\_BGE, FR\_1(2)\_A(B)\_STBN, FR\_1(2)\_A(B)\_WAKE, FR\_1(2)\_A(B)\_RX, FR\_1(2)\_A(B)\_RX\_EN, FR\_1(2)\_A(B)-ERRN. Pre CAN sú to signály: CAN 1(2,3,4) RXD, CAN 1(2,3,4) ERRN, CAN-\_1(2,3,4)\_WAKE, CAN\_1(2,3,4)\_STB, CAN\_1(2,3,4)\_TXD, CAN\_1(2,3,4)\_EN. Pre LIN sa jedná o signály: LIN\_1(2,3,4)\_TXD, LIN\_1(2,3,4)\_WAKE, LIN\_1(2,3,4)\_EN, LIN\_1(2,3,4)\_RXD. Ako mená výstupných Quartus pinov opät' volíme rovnako menné signály z Prílohy B.
- 8. Pripojíme signály výstupného Multiplexora : FR\_INTERNAL\_A(B)\_RX, FR\_INTE-RNAL\_ A(B)\_TX, LIN\_INTERNAL \_1\_RX, LIN\_INTERNAL\_1\_TX, CAN\_INTER-NAL\_1(2,3)\_RX, CAN\_INTERNAL\_1(2,3)\_TX na vstupné a výstupné quartusovské piny. Názvy pinov znova volíme podľa prílohy B.
- 9. Ak chceme využit' možnost' zachytávat' prerušenie fyzickej vrstvy, pripojíme na vstupné piny do procesora výstup FR\_INTERRUPT\_OUT.
- 10. Zapojíme hodinové signály CLK, všetky obvody by mali mat' jeden zdroj hodinového signálu. Tiež môžeme zapojit' signály asynchrónneho resetu do procesora.
- 11. Všetky nepoužité porty je vhodné potom pripojit' na zem (GND), alebo ich nechat' nezapojené a nastavit' v Quartuse ich automatické uzemnenie.
- 12. Výsledná schéma v Quartus potom môže vyzerat' ako príklad na priloženom CD.

### **2.6 Príklad adresovania**

Pre názornú ukážku adresovania komponent v systéme (viz d'alšie Kapitoly a [1]) použijeme následovný príklad:

#### **2.6.1 Príklad 1**

Máme zapojený systém, v ktorom je obecný register, výstupný multiplexor a tri výstupné radiče zapojené do slotov 2,3,4 s ID=2,3,4. Chceme systém adresovať do priestoru 0x60000000 až 0x63000000. Použitý bude teda signál CS2. Do políčka EMIF, USED\_CHIP\_SELECT dáme 2. Jednotlivé komponenty v systéme potom majú adresy:

0x60100000 - Bázová adresa (BA) Obecného registra.

0x60200000 - BA Výstupného Multiplexora.

0x60320000 - BA FlexRay kontroléru v Slote 2.

0x60324000 - BA Jadra FlexRay kontroléru v Slote 2.

0x60327000 - BA Injectoru FlexRay kontroléru v Slote 2.

0x60326000 - BA Generátora časových značiek FlexRay kontroléru v Slote 2.

# **3 FlexRay radicˇ**

#### 3.1 Popis radiča

Programovateľný FlexRay radič sa skladá z niekoľkých podčastí. Tie poskytujú nadštandardnú funkcionalitu oproti bežnému FlexRay radiču. Okrem vlastných funkčných podčastí sa tu nachádza Adresný dekodér, ktorý je tvorený kombinačnou logikou ktorá obsluhuje signály CSC, SWR, SRD a Dátový prepínač, ktorý obsluhuje prenos dát. Z vlastných funkčných častí sa tu nachádzajú bloky : FlexRay core, Injector, Timestamp generator, Logger a Trigger. Zdiel'ajú 32 bitovú dátovú linku kompatibilnú s Avalon zbernicou a sú vyberané na základe posledných 12-tich bitov adresy. Funkčné časti zdieľajú zbernicu X-BUS, ktorá distribuuje dáta z jadra radiča do všetkých ostatných častí. Podrobný popis funkcionality jednotlivých častí sa nachádza v [1] vrátane popisu vnútorných registrov. Blokové schéma radica sa nachádza na Obrázku 3.2 .Každý blok ˇ má vlastný výberový signál, a spoločne zdieľajú signály SWR (indikuje zápis, aktívny v 1), SRD (indikuje čítanie aktívny v 1). Signál RST je asynchrónny reset blokov. Tento signál je vyvedený na výstup, aby sa mohol radič pred konfiguráciou z procesora uviesť do východzieho stavu. Radič je zobrazený Obrázku 3.1.

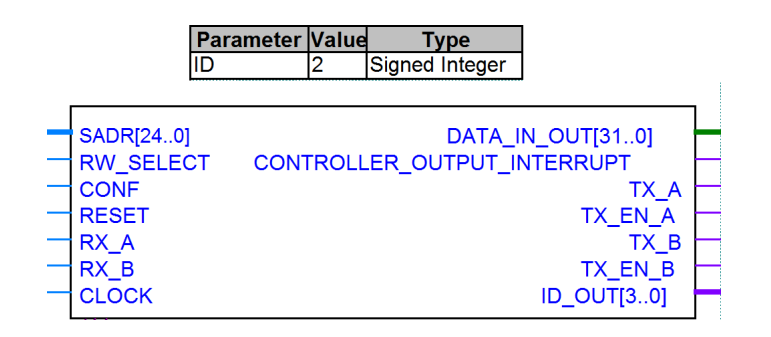

Obr. 3.1: FlexRay Radič

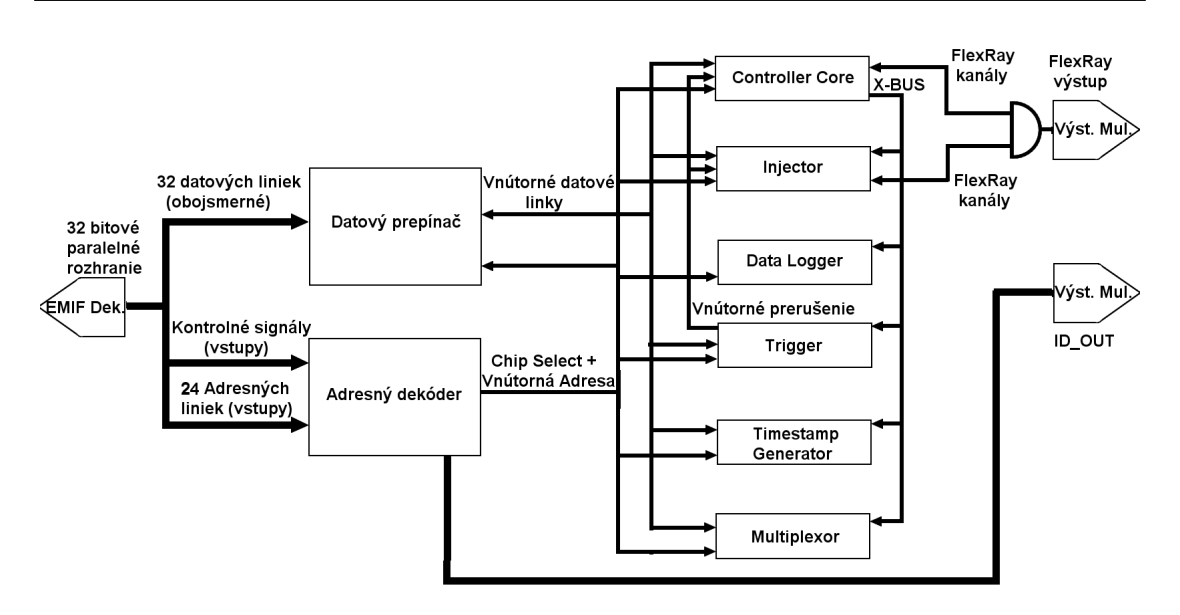

Obr. 3.2: Blokové schéma FlexRay radiča

## **3.2 Popis signálov**

Popis signálov FlexRay radiča sa nachádza v nasledujúcej tabuľke (spoločné signály pre 32 bitové paralelné rozhranie v 2.3):

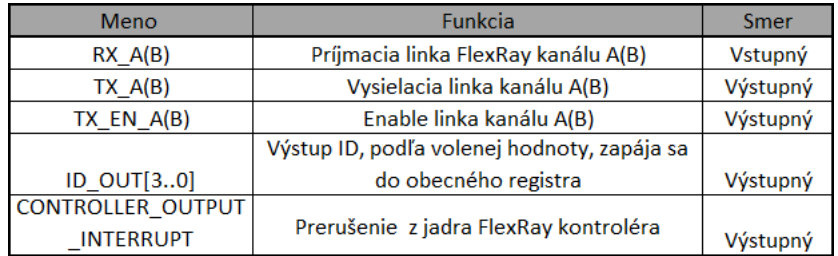

Tabuľka 3.1: Signály FlexRay radiča

## **3.3 Controller Core**

Jadro radiča je hlavná komponenta radiča, ktorá sa stará o vysielanie FlexRay dát na linkovej vrstve. Okrem štandardných signálov (viz začiatok kapitoly) sa tu nachádzajú vlastné výstupy linkovej vrstvy, výstupná zbernica X\_BUS, ktorá distribuuje informácie do všetkých ostatných blokov v radiči, 64 bitový vstup timestamp, ktorý obsahuje časový údaj o dobe behu radiča. Tiež je tu vstupná linka prerušenia, ktorá prichádza z komponenty Trigger obstarávajuca generovanie prerušenia.

## **3.4 Injector**

Injector alebo "vstrekovač" je komponenta umožňujúca na linkovú vrstvu nahrať požadovanú skupinu bitov a umožňuje tak priamo testovať kolízne situácie. Výstup Injectora a FlexRay radiča sú prevedené cez logický súčin (AND hradlo) a tvoria výstup linkovej vrstvy FlexRay z radiča.

### **3.5 Data logger**

Data logger je komponenta ktorá umožňuje zaznamenávanie časových značiek rôznych udalostí. Zaznamenáva tak napríklad nábežné hrany signálov z FlexRay liniek. Užívatel' potom môže vyčítať časový údaj, kedy udalosť nastala.

## **3.6 Trigger**

Trigger "spínač" je komponenta, ktorá generuje prerušenie pri zaznamenaní konkrétnej skupiny bitov na FlexRay zbernici. Informácie získava z X\_BUS zbernice a je schopná reagovat' na udalosti ako prijatie nadefinovaného vzoru, chyba v rámci alebo dosiahnutie určitého času, počítaného pomocou generátora časových značiek.

#### **3.7 Datový prepínacˇ**

Datový prepínač je komponenta FlexRay radiča zabezpečujúca kompatibilitu medzi obojsmernou dátovou linkou použitou v [1] a dátovou linkou použitou medzi komponentami radiča. Prepínač je naprogramovaný na základe vzoru obojsmernej dátovej zbernice [12]. Na vstupe sú dátové linky každej časti FlexRay kontroléra, výberové signály a signál, ktorý indikuje zápis alebo čítanie (viz. Kapitola 2). Na základe aktívneho výberového signálu a hodnoty RW\_SELECT sa buď čítané dáta prenesú na obojsmernú zbernicu, alebo dáta z obojsmernej zbernice sa prenesú na zapisovaciu dátovú linku.

## **3.8 Adresný dekodér**

Adresný dekodér je komponenta, ktorá nastavuje výberové signály pre všetky d'alšie časti FlexRay radiča podľa adresy na vstupe, SADR(24..0). Tiež aktivuje obvody iba ak sú dáta na vstupe určené iba pre daný radič. Kontroluje správnosť adresy na základe nastavenej generickej hodnoty ID pre vstupný radič. Napriek tomu, že SADR(24..0) obsahuje spodných 24 bitov adresy procesora, Adresný dekodér d'alej do podkomponent neprepúšt'a spodné dva bity (Komponenty sú adresovatel'né iba 32 bitovo). Adresy teda prirad'uje podľa vzoru : INPUT\_ADRESSS(9..2)–>OUTPUT\_ADRESS(7..0).

## **3.9 Syntéza FlexRay radiča**

Syntéza radiča spolu s pomocnými obvodmi bola realizovaná na vývojovej doske Altera Cyclone II Starters Kit. Výsledky sú zobrazené v nasledovnej tabuľke:

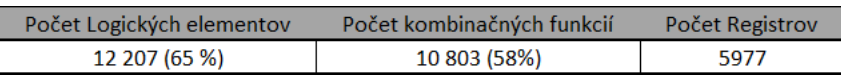

Tabuľka 3.2: Výsledky syntézy FlexRay radiča

# **4 Obecný register**

## **4.1 Popis Obecného registra**

Obecný register je komponenta, ktorá umožňuje užívateľovi, programátorovi, z procesora vyzistiť aktuálny stav nahraných radičov. Užívateľ tak môže pracovať s výrobkom, ktorý pred ním niekto nakonfiguroval a nasyntetizoval radiče bez toho, aby poznal ich vlastné usporiadanie. Nemusí sám spájat' bloky a syntetizovat' obvod do FPGA ale stačí mu vyčítať informácie z registrov tejto komponenty. Obecný register poskytuje informácie o počte pripojených radičov, bázové adresy radičov pripojených do jednotlivých slotov (viz. 2.1), umožňuje vyzistiť do ktorých slotov sú radiče pripojené, takže programátor nemusí prechádzať všetky sloty a zisťovať, či je nejaký radič v danom slote pripojený. Počet pripojených radičov je spočítaný a uložený do registra vždy po spustení obvodu. Pri prípadnej chybe môže užívatel' register prekonfigurovat' tým, že znova spustí prepočítanie pripojených radičov. Komponenta je navrhovaná s budúcou rozšíriteľnosťou pre CAN a LIN radiče.

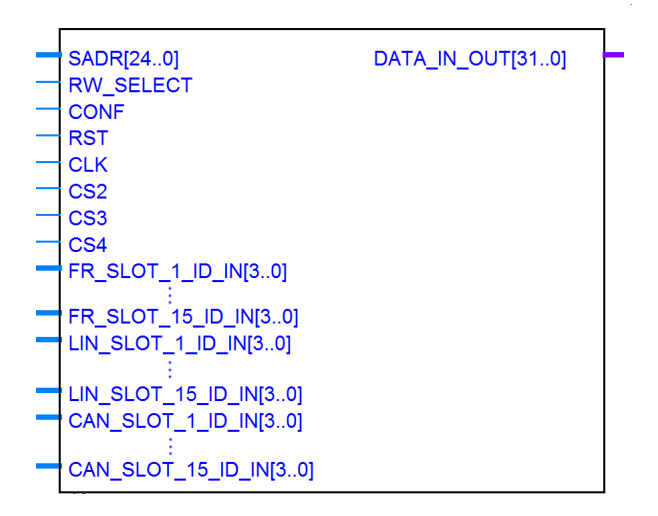

Obr. 4.1: Obecný Register

## **4.2 Popis signálov**

Popis signálov Obecného registra sa nachdáza v nasledujúcej tabuľke (spoločné signály pre 32 bitové paralelné rozhranie v 2.3):

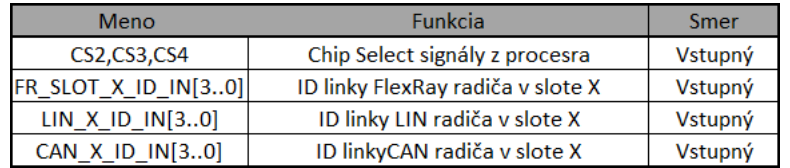

Tabul'ka 4.1: Signály 32 Obecného registra

## **4.3 Mapa registrov**

Mapa registrov sa nachádza na Obrázku 4.2 a význam registrov je popísaný v nasledujúcich podkapitolách.

## **4.3.1 DEVICE\_ID**

Udáva ID komponenty. Vždy vracia hodnotu 0xAAAABBBB. Register je určený iba na čítanie. Dotazom na hodnotu registra je možné testovať prítomnosť komponenty v implementovanom systéme.

## **4.3.2 FR\_COUNT, LIN\_COUNT, CAN\_COUNT**

Registre vracajú počet pripojených radičov (danej zbernice podľa mena registra) pripojených do slotov každého radiča. Vždy vracia hodnotu počtu pripojených radičov. V prípade zápisu do registra COUNT AGAIN sa počty radičov prepočítajú a hodnoty sa aktualizujú. Radič je považovaný za pripojený do slotu X, ak na vstupe BUS\_SLOT\_X\_ID\_IN je privedený výstup ID OUT radiča zbernice a tento radič má nastavené ID v rozmedzí 1 až 15. V prípade pripojenia radiča s ID=0 radič nie je rozpoznaný.

#### 4. OBECNÝ REGISTER

| Offset      | Meno                | R/W          | Default value             |
|-------------|---------------------|--------------|---------------------------|
| 0x00        | <b>DEVICE ID</b>    | R            | <b>OxAAAAAAAA</b>         |
| 0x04        | <b>FR COUNT</b>     | R            |                           |
| 0x08        | LIN COUNT           | R            | Počet pripojených radičov |
| 0x0C        | <b>CAN COUNT</b>    | R            | pre každú zbernicu        |
| 0x10        | FR 1 BASE           | R            | <b>OxFFFFFFFFF</b>        |
| 0x14        | FR 2 BASE           | R            | OxFFFFFFFF                |
|             |                     |              |                           |
|             | ¥.                  | $\mathbf{r}$ | ¥.                        |
|             |                     |              |                           |
| 0x48        | FR 15 BASE          | R            | <b>OXFFFFFFFF</b>         |
| 0x4C        | LIN 1 BASE          | R            | <b>OxFFFFFFFF</b>         |
| 0x50        | LIN 2 BASE          | R            | OXFFFFFFFF                |
|             |                     | ×            |                           |
|             |                     | ×            |                           |
| 0x84        | LIN 15 BASE         | R            | <b>OxFFFFFFFFF</b>        |
| 0x88        | CAN 1 BASE          | R            | OXFFFFFFFF                |
| 0x5C        | CAN 2 BASE          | R            | <b>OxFFFFFFFF</b>         |
|             |                     |              |                           |
|             |                     | ¥            |                           |
|             |                     | ٠            |                           |
| 0xC8        | CAN 15 BASE         | R            | OXFFFFFFFF                |
| 0xCC        | <b>COUNT AGAIN</b>  | W            | 0xFFFF0000                |
| 0xD0        | FR ACTIVE           | R            | 0xFFFF0000                |
| 0xD4        | LIN_ACTIVE          | R            | 0xFFFF0000                |
| 0xD8        | <b>CAN ACTIVE</b>   | R            | 0xFFFF0000                |
| 0xDC        | FR INTERNAL BASE    | R            | 0xFFF7 C800               |
| <b>OXEO</b> | CAN INTERNAL 1 BASE | R            | OxFFF7 DC00               |
| 0XE4        | CAN INTERNAL 2 BASE | R            | OxFFF7 DE00               |
| OXE8        | CAN INTERNAL 3 BASE | R            | OxFFF7 E000               |
| <b>OXEC</b> | LIN INTERNAL 1      | R            | 0xFFF7 E400               |

Tabul'ka 4.2: Mapa Registrov Obecného registra

## **4.3.3 FR\_BASE\_1 až FR\_BASE\_15**

Vracia bázové adresy radičov syntetizovaných v FPGA a pripojených do slotov 2 až 15. Ak nie je do slotu pripojený žiadny radič alebo je pripojený radič s ID=0, register vracia hodnotu 0xFFFFFFFF. S Adresou sa d'alej pracuje podľa [1] (Offset pre požadovaný register) a podl'a Kapitoly 2, bity 11 až 8 na výber komponenty.

#### **4.3.4 LIN\_BASE\_1 až LIN\_BASE\_15**

Vracia bázové adresy LIN radicov pripojených do Slotov 2 až 15. Ak nie je do slotu pri- ˇ pojený žiadny radič alebo je pripojený radič s ID=0, register vracia hodnotu 0xFFFFFFFF.

#### **4.3.5 CAN\_BASE\_1 až CAN\_BASE\_15**

Vracia bázové adresy CAN radicov pripojených do Slotov 2 až 15. Ak nie je do slotu pri- ˇ pojený žiadny radič alebo je pripojený radič s ID=0, register vracia hodnotu 0xFFFFFFFF.

#### **4.3.6 COUNT\_AGAIN**

Zápisom hodnoty 0xFFFFFFFF do registra sa spustí v komponente procedúra, ktorá znovu prepočíta pripojené radiče a výsledok uloží do registra BUS\_COUNT, kde BUS je druh zbernice. Po spočítaní a uložení sa register znovu samostatne vynuluje.

## **4.3.7 FR\_ACTIVE\_SLOTS, LIN\_ACTIVE\_SLOTS a CAN\_ACTIVE\_SLOTS**

Čítaním hodnôt vracia informácie o jednotlivých slotoch pre každú zbernicu. V prípade, že je do Slotu zapojený radič s ID=1 až 15, je bit tohto slotu v logickej 1. V prípade že je do Slotu zapojený radič s ID=0 alebo žiadny radič, je bit tohto slotu v logickej 0. Poradie bitu pre slot je dané číslom slotu. Bit 0 teda nemá význam, bity 1 až 15 majú hodnotu podľa pripojených radičov a bity 16 až 31 sú vždy v 1.

#### **4.3.8 FR\_INTERNAL, CAN\_INTERNAL, LIN\_INTERNAL**

Vracia bázové adresy interných FlexRay, CAN a LIN radičov procesora. Registre sú zavedené iba pre možnosť získať adresy všetkých radičov, ktoré sa v systéme nachádzajú. Adresa sa dá jednoducho nájsť v [13] bez čítania dát z FPGA. Na tento radič sa nevzt'ahuje adresný systém v 2.4. Register teda poskytne bázovú adresu s, ktorou sa d'alej pracuje podľa [13].

# **4.4 Syntéza Obecného registra**

Syntéza Obecného registra bola realizovaná na vývojovej doske Altera Cyclone II Starters Kit. Výsledky sú zobrazené v nasledovnej tabuľke:

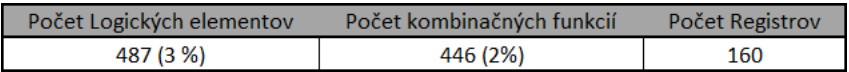

Tabul'ka 4.3: Výsledky syntézy Obecného registra

# **5 Výstupný Multiplexor**

## **5.1 Popis Výstupného multiplexora**

Výstupný register umožňuje prepájať logické radiče na linkovej vrstve na budiče fyzických vrstiev, konfigurovať fyzické budiče a generovať prerušenie pri zachytení vybranej udalosti prichádzajúcej od fyzického budiča. Rovnako ako do Obecného registra sa radiče pripájajú do slotov. Oproti Obecnému Registru je potrebné pripojiť aj signály vlastných liniek (TX\_A, TX\_EN\_A,RX\_A,TX\_B, TX\_EN\_B,RX\_B) z radiča, nielen výstupy ID OUT radiča. Vstupy, do ktorých sa signály zapájajú podľa cieleného Slotu, sú uvedené v popise signálov. Výstupný multiplexor je zobrazený na obrázku 5.1 a popis jeho signálov je na obrázku 5.1

## **5.2 Popis signálov**

Popis signálov výstupného multiplexora sa nachádza v nasledujúcej tabuľke (spoločné signály pre 32 bitové paralelné rozhranie v Tabuľke 2.3):

| <b>Meno</b>          | Funkcia                                        | Smer     |
|----------------------|------------------------------------------------|----------|
| FR_SLOT_X_TX_A(B)    | Signál TX_A(B) z radiča v Slote X              | Vstupný  |
| FR SLOT X TX EN A(B) | Signál TX EN A(B) z radiča v Slote X           | Vstupný  |
| FR_SLOT_RX_A(B)      | Signál RX_A(B) do radiča v Slote X             | Výstupný |
| FR Y A(B) TX         | Pripojenie budiča Y, kanálu A(B), signál TX    | Výstupný |
| FR_Y_A(B)_TX_EN      | Pripojenie budiča Y, kanálu A(B), signál TX EN | Výstupný |
| FR Y A(B) EN         | Pripojenie budiča Y, kanálu A(B), signál EN    | Výstupný |
| FR_Y_A(B)_BGE        | Pripojenie budiča Y, kanálu A(B), signál BGE   | Výstupný |
| FR Y A(B) STBN       | Pripojenie budiča Y, kanálu A(B), signál STBN  | Výstupný |
| FR Y A(B) WAKE       | Pripojenie budiča Y, kanálu A(B), signál WAKE  | Výstupný |
| FR Y A(B) RX         | Pripojenie budiča Y, kanálu A(B), signál RX    | Vstupný  |
| FR_Y_A(B)_RX_EN      | Pripojenie budiča Y, kanálu A(B), signál RX_EN | Vstupný  |
| FR_Y_A(B)_ERRN       | Pripojenie budiča Y, kanálu A(B), signál ERRN  | Vstupný  |
| FR_INTERRUPT_OUT     | Prerušenie generované obvodom                  | Výstupný |

Tabul'ka 5.1: Signály Výstupného multiplexora

#### 5. VÝSTUPNÝ MULTIPLEXOR

|   |                                                                                                    | <b>Parameter Value</b>                                                                                                    |      | <b>Example 1</b>                      |                  |  |
|---|----------------------------------------------------------------------------------------------------|----------------------------------------------------------------------------------------------------|------|---------------------------------------|------------------|--|
|   |                                                                                                    | INT WAIT                                                                                                    | 15 — | Signed Integer                        |                  |  |
|   | SADR[240]                                                                                                    |                                                                                                    |      | DATA IN OUT[310]                      |                  |  |
|   | <b>RW_SELECT</b>                                                                                                    |                                                                                                    |      |                                       |                  |  |
|   | <b>CONF</b>                                                                                                    |                                                                                                    |      |                                       |                  |  |
|   | <b>RST</b>                                                                                                    |                                                                                                    |      | FR_SLOT_1_RX_A<br>FR_SLOT_1_RX_B      |                  |  |
|   |                                                                                                    |                                                                                                    |      |                                       |                  |  |
|   | T<br>T CLK<br>FR_SLOT_1_TX_A<br>T FR_SLOT_1_TX_EI<br>T FR_SLOT_1_TX_B                                                         |                                                                                                    |      |                                       |                  |  |
|   |                                                                                                    | FR_SLOT_1_TX_EN_A                                                                                                    |      | FR SLOT 15 RX A                       |                  |  |
|   | FR_SLOT_1_TX_B                                                                                                    |                                                                                                    |      | FR_SLOT_15_RX_B                       |                  |  |
|   |                                                                                                    | FR_SLOT_1_TX_EN_B                                                                                                    |      |                                       | <b>FR_1_A_TX</b> |  |
|   |                                                                                                    |                                                                                                    |      |                                       | FR_1_A_TX_EN     |  |
|   |                                                                                                    |                                                                                                    |      |                                       | FR_1_A_EN        |  |
|   | FR_SLOT_15_TX_A                                                                                                    |                                                                                                    |      |                                       | FR_1_A_BGE       |  |
|   |                                                                                                    | FR_SLOT_15_TX_EN_A                                                                                                    |      |                                       | FR_1_A_STBN      |  |
|   | FR_SLOT_15_TX_B                                                                                                    |                                                                                                    |      |                                       | FR 1 A WAKE      |  |
|   |                                                                                                    | FR_SLOT_15_TX_EN_B                                                                                                    |      |                                       |                  |  |
|   | $\frac{1}{1}$ FR_1_A_RX                                                                                                    |                                                                                                    |      |                                       | FR 2 B TX        |  |
|   | FR_1_A_RX_EN                                                                                                    |                                                                                                    |      |                                       | FR 2 B TX EN     |  |
|   | FR_1_A_ERRN                                                                                                    |                                                                                                    |      |                                       | FR_2_B_EN        |  |
|   |                                                                                                    |                                                                                                    |      |                                       | FR 2 B BGE       |  |
|   | FR_2_B_RX                                                                                                    |                                                                                                    |      |                                       | FR 2 B STBN      |  |
|   | FR 2 B RX EN                                                                                                    |                                                                                                    |      |                                       | FR_2_B_WAKE      |  |
|   | FR 2 B ERRN                                                                                                    |                                                                                                    |      | FR_INTERRUPT OUT                      |                  |  |
|   |                                                                                                    | FR_MTERNAL_A_TX<br>FR_INTERNAL_A_TX                                                                                                    |      | FR_INTERNAL_A_RX                      |                  |  |
|   |                                                                                                    | FR_INTERNAL_A_TX_EN                                                                                                    |      | FR_INTERNAL_B_RX<br>LIN_INTERNAL_1_RX |                  |  |
|   |                                                                                                    |                                                                                                    |      | CAN INTERNAL 1 RX                     |                  |  |
|   |                                                                                                    |                                                                                                    |      |                                       |                  |  |
|   |                                                                                                    | FR_MTERNAL_<br>FR_INTERNAL_B_TX<br>FR_INTERNAL_B_TX_EN<br>FR_INTERNAL_1_TX<br>M_INTERNAL_1_TX<br>TONAL_1_TX<br>TV<br>FR_INTERNAL_B_TX_L<br>LIN_INTERNAL_1_TX<br>CAN_INTERNAL_1_TX<br>CAN_INTERNAL_2_TX<br>CAN_INTERNAL_3_TX |      | CAN INTERNAL' 3 RX                    |                  |  |
|   |                                                                                                    |                                                                                                    |      |                                       | $LIN_1_TXD$      |  |
|   |                                                                                                    |                                                                                                    |      |                                       | LIN_1_WAKE       |  |
| Ξ |                                                                                                    | CAN_INTERNAL_3_TX                                                                                                    |      |                                       | $LIN_1EN$        |  |
|   |                                                                                                    |                                                                                                    |      |                                       | LIN 4 TXD        |  |
|   |                                                                                                    |                                                                                                    |      |                                       | LIN_4_WAKE       |  |
|   |                                                                                                    |                                                                                                    |      |                                       | $LIN_4$ EN       |  |
|   |                                                                                                    |                                                                                                    |      |                                       | CAN_1_TXD        |  |
|   | CAN_1_ERRN                                                                                                    |                                                                                                    |      |                                       | CAN_1_EN         |  |
|   |                                                                                                    |                                                                                                    |      |                                       | CAN_1_WAKE       |  |
|   | THERE<br>LIN_3_RXD<br>LIN_3_RXD<br>LIN_4_RXD<br>CAN_1_ERRI<br>CAN_2_RXD<br>CAN_2_ERRI<br>CAN_3_RXD<br>CAN_3_RXD<br>CAN 2 ERRN |                                                                                                    |      |                                       | CAN_1_STB        |  |
| Ξ | CAN_3_RXD                                                                                                    |                                                                                                    |      |                                       |                  |  |
|   | CAN 3 ERRN                                                                                                    |                                                                                                    |      |                                       | CAN 4 TXD        |  |
|   | CAN 4 RXD                                                                                                    |                                                                                                    |      |                                       | CAN 4 EN         |  |
|   | CAN_4_ERRN                                                                                                    |                                                                                                    |      |                                       | CAN_4_WAKE       |  |
|   |                                                                                                    |                                                                                                    |      |                                       | CAN_4_STB        |  |

Obr. 5.1: Výstupný multiplexor

# **5.3 Mapa registrov**

Mapa registrov sa nachádza v Tabul'ke 5.2 a význam registrov je popísaný v nasledujúcich podkapitolách.

#### 5. VÝSTUPNÝ MULTIPLEXOR

| Offset | Meno               | R/W | Počiatočná hodnota |
|--------|--------------------|-----|--------------------|
| 0x00   | <b>DEVICE ID</b>   | R   | <b>OxBBBBBBBB</b>  |
| 0x04   | FR 1 A CONFIG      | R/W | 0x0000000F         |
| 0x08   | FR 1 B CONFIG      | R/W | 0x0000000F         |
| 0x0C   | FR 2 A CONFIG      | R/W | 0x0000000F         |
| 0x10   | FR 2 B CONFIG      | R/W | 0x0000000F         |
| 0x14   | LIN 1 CONFIG       | R/W | 0x00000000         |
| 0x18   | LIN 2 CONFIG       | R/W | 0x00000000         |
| 0x1C   | LIN 3 CONFIG       | R/W | 0x00000000         |
| 0x20   | LIN 4 CONFIG       | R/W | 0x00000000         |
| 0x24   | CAN_1_CONFIG       | R/W | 0x00000000         |
| 0x28   | CAN 2 CONFIG       | R/W | 0x00000000         |
| 0x2C   | CAN 3 CONFIG       | R/W | 0x00000000         |
| 0x30   | CAN 4 CONFIG       | R/W | 0x00000000         |
| 0x34   | <b>INT VECTOR</b>  | R/W | 0x00000000         |
| 0x38   | FR_SLOT_1_TO_4     | R/W | 0x00000000         |
| 0x3C   | FR SLOT 5 TO 8     | R/W | 0x00000000         |
| 0x40   | FR SLOT 9 TO 12    | R/W | 0x00000000         |
| 0x44   | FR SLOT 13 TO 15   | R/W | 0x00000000         |
| 0x48   | <b>RESERVED</b>    | R/W | 0x00000000         |
| 0x4C   | CAN_INTERNAL       | R/W | 0x00000000         |
| 0x50   | LIN_INTERNAL       | R/W | 0x00000000         |
| 0x54   | <b>FR INTERNAL</b> | R/W | 0x00000000         |

Tabuľka 5.2: Mapa Registrov Výstupného multiplexora

## **5.3.1 DEVICE\_ID**

Udáva ID typu komponenty. Vždy vracia hodnotu 0xBBBBBBBB. Register je určený iba na čítanie.

## **5.3.2 FR\_X\_Y\_CONFIG**

Konfiguruje fyzické budiče pre Flexray, nastavuje vyvolávanie prerušenia. K dispozícii sú 4 budiče, dva s kanálmi A a B (FR\_1\_A\_CONFIG, FR\_1\_B\_CONFIG, FR\_2\_A\_CONFIG, FR\_2\_B\_CONFIG). Nastavuje vstupy WAKE, STBN, BG, EN na požadovanú hodnotu. Presný popis funkcionality je uvedený v [9]. Význam jednotlivých bitov je nasledovný:

Bit 0 - nastavuje ENABLE\_INPUT (EN) vstup budiča. Aktívny v logickej 1. Musí byť nastavené na 1 aby budič príjmal na FlexRay kanáli.

- Bit 1 nastavuje BUS\_GUARDIAN (BG) vstup budiča. Aktívny v logickej 0. V aktívnom stave vypína vysielanie. Implicitne nastavený na 1.
- Bit 2 nastavuje STANBY\_INPUT (STBN) vstup budiča. Aktívny v logickej 0. Nastavuje režim nízkej spotreby. Implicitne nastavený na 1.
- Bit 3 nastavuje WAKE vstup budiča. Aktívny v logickej 0. Implicitne nastavený na 1.
- Bit 4 nastavuje vyvolanie prerušenia indikáciou chyby na ERRN výstupe budiča. V logickej 1 je prerušenie vyvolané. Implicitne nastavený na 0.
- Bit 5 nastavuje vyvolanie prerušenia prijatím dát na RX EN výstupe budiča. V logickej 1 je prerušenie vyvolané. Implicitne nastavený na 0.

## **5.3.3 LIN\_X\_CONFIG**

Konfiguruje fyzické budiče pre LIN, tento radič neposkytuje možnosť vyvolávať prerušenie. K dispozícii sú 4 budiče, LIN 1 až LIN 4. Nastavuje vstupy WAKE, EN na požadovanú hodnotu. Presný popis funkcionality je uvedený v [11]. Význam jednotlivých bitov je nasledovný:

- Bit 0 nastavuje ENABLE\_INPUT (EN) vstup budiča. Aktívny v logickej 1. Aktivuje LIN budič. Implicitne nastavený na 1.
- Bit 1 nastavuje BUS\_GUARDIAN (BG) vstup budiča. Aktívny v logickej 0. Implicitne nastavený na 1.

## **5.3.4 CAN\_X\_CONFIG**

Konfiguruje fyzické budiče pre CAN, nastavuje vyvolávanie prerušenia. K dispozícii sú 4 budiče, CAN 1 až CAN 4. Nastavuje vstupy WAKE, STBN, EN na požadovanú hod-

notu. Presný popis funkcionality je uvedený v [10]. Význam jednotlivých bitov je nasledovný:

- Bit 0 nastavuje ENABLE\_INPUT (EN) vstup budiča. Aktívny v logickej 1. Aktivuje CAN budič. Implicitne nastavený na 1.
- Bit 1 nastavuje STANBY INPUT (STBN) vstup budiča. Aktívny v logickej 0. Implicitne nastavený na 1.
- Bit 2 nastavuje WAKE vstup budiča. Aktívny v logickej 0. Implicitne nastavený na 1.
- Bit 4 nastavuje vyvolanie prerušenia indikáciou chyby na ERRN výstupe budiča. V logickej 1 je prerušenie vyvolané. Implicitne nastavený na 0.

#### **5.3.5 INT\_VECTOR**

Je register, ktorý obsahuje zdroj prerušenia. Vždy daný bit je vyhodený v logickej 1, ak daný signál je zdrojom prerušenia. Implicitne je register nastavený na 0x00000000. Po prečítaní zdroja prerušenia je nutné zapísať do registra ľubovoľnú hodnotu ktorá register vynuluje aby sa mohlo čítať ďalšie prerušenie. Na správnu funkčnosť tohto registra je tiež nutné najprv nastavit' vyvolávanie prerušenia zápisom do registrov FR\_CONFIG, CAN\_CONFIG, LIN\_CONFIG. Priradenie bitov k zdrojom prerušenia je v nasledovnej Tabul'ke:

#### 5. VÝSTUPNÝ MULTIPLEXOR

| Číslo bitu     | Zdroj prerušenia |
|----------------|------------------|
| 0              | FR 1 A ERRN      |
| 1              | FR 1 A RX EN     |
| $\overline{2}$ | FR 1 B ERRN      |
| 3              | FR 1 B RX EN     |
| 4              | FR 2 A ERRN      |
| 5              | FR 2 A RX EN     |
| 6              | FR 2 B ERRN      |
| 7              | FR 2 B RX EN     |
| 8              | CAN 1 ERRN       |
| 9              | CAN 2 ERRN       |
| 10             | CAN 3 ERRN       |
| 11             | CAN 4 ERRN       |

Tabul'ka 5.3: Mapa Registrov Výstupného multiplexora

#### **5.3.6 FR\_SLOT\_X\_TO\_Y**

Nastavuje pripojenie radičov v slotoch na fyzické budiče (TJA1080). Registre sú celkovo 4 (FR\_SLOT\_1\_TO\_4, FR\_SLOT\_5\_TO\_8, FR\_SLOT\_9\_TO\_12, FR\_SLOT\_13\_TO\_15). Každý kanál môže byť pripojený zvlášť, to znamená, že pripojenie radiča do jedného slotu ešte neznamená že oba jeho kanály budú pripojené k rovnakému vysielaču. Vždy 4 združené bity udávajú pripojenie radiča v určitom slote. Podľa hodnoty zapísanej do týchto 4 bitov sa potom udáva, do ktorého fyzického budiča je radič v danom slote pripojený. V prípade, že je viacero radičov pripojených na jeden fyzický budič, vysielané linky sú pripojené na AND hradlo a výstup hradla je pripojený na budič. V tabuľkách 5.4 a 5.5 je uvedený popis hodnôt pre pripojenie k požadovanému budiču a priradenie skupín bitov pre nastavenie požadovaného slotu.

#### **5.3.7 CAN\_INTERNAL, LIN\_INTERNAL, FR\_INTERNAL**

Registre nastavujú presmerovanie interných radičov procesora na fyzické budiče. Princíp zápisu do registrov je podobný ako pri FlexRay radičoch v Slotoch. Aj pre radiče ostatných zberníc (v našom prípade CAN, LIN radič je iba 1), platí že ako presmerujeme viacero radičov na jeden fyzický budič, je vstup na budiči logickým súčinom liniek pripojených radičov. Celý popis registrov, rozdelenia bitov a hodnôt je uvedený v nasledovných tabul'kách.

| Názov Registra        |                                       |         |         | Bity 31:28 Bity 27:24 Bity 23:20 Bity 19:16 Bity 15:12 |         | <b>Bity 11:8</b> | <b>Bity 7:4</b> | <b>Bity 3:0</b> |
|-----------------------|---------------------------------------|---------|---------|--------------------------------------------------------|---------|------------------|-----------------|-----------------|
| FLEXRAY SLOT 1 TO 4   | Slot 4                                | Slot 4  | Slot 3  | Slot 3                                                 | Slot 2  | Slot 2           | Slot 1          | Slot 1          |
|                       | Kanál B                               | Kanál A | Kanál B | Kanál A                                                | Kanál B | Kanál A          | Kanál B         | Kanál A         |
| FLEXRAY SLOT 5 TO 8   | Slot 8                                | Slot 8  | Slot 7  | Slot 7                                                 | Slot 6  | Slot 6           | Slot 5          | Slot 5          |
|                       | Kanál B                               | Kanál A | Kanál B | Kanál A                                                | Kanál B | Kanál A          | Kanál B         | Kanál A         |
| FLEXRAY SLOT 9 TO 12  | Slot 12                               | Slot 12 | Slot 11 | Slot 11                                                | Slot 10 | Slot 10          | Slot 9          | Slot 9          |
|                       | Kanál B                               | Kanál A | Kanál B | Kanál A                                                | Kanál B | Kanál A          | Kanál B         | Kanál A         |
| FLEXRAY SLOT 13 TO 15 | Nepoužité                             |         | Slot 15 | Slot 15                                                | Slot 14 | Slot 14          | Slot 13         | Slot 13         |
|                       |                                       |         | Kanál B | Kanál A                                                | Kanál B | Kanál A          | Kanál B         | Kanál A         |
| FR INTERNAL           | <b>FR</b><br>Nepoužité                |         |         |                                                        |         |                  | <b>FR</b>       |                 |
|                       |                                       |         |         |                                                        |         |                  | Internal 2      | Internal 1      |
|                       | <b>CAN</b><br>Nepoužité<br>Internal 3 |         |         |                                                        |         | <b>CAN</b>       | <b>CAN</b>      |                 |
| CAN INTERNAL          |                                       |         |         |                                                        |         | Internal 2       | Internal 1      |                 |
|                       |                                       |         |         |                                                        |         |                  | LIN             |                 |
| LIN INTERNAL          | Nepoužité                             |         |         |                                                        |         |                  | Internal 1      |                 |

Tabuľka 5.4: Význam bitov registra FR\_SLOT\_X\_TO\_Y

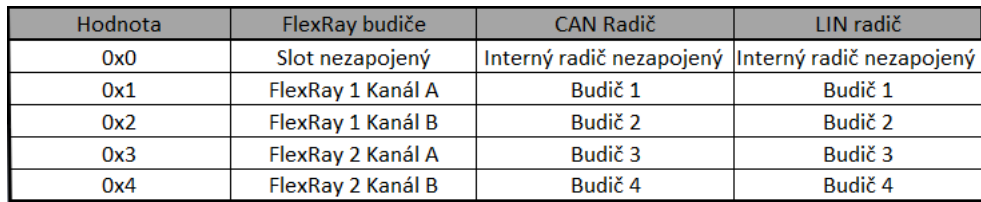

Tabuľka 5.5: Hodnoty bitov pre registre pripojenia na fyzické budiče

## **5.4 Syntéza Výstupného multiplexora**

Syntéza Výstupného multiplexora bola realizovaná na vývojovej doske Altera Cyclone II Starters Kit. Výsledky sú zobrazené v nasledovnej tabul'ke:

| Počet Logických elementov | Počet kombinačných funkcií | Počet Registrov |
|---------------------------|----------------------------|-----------------|
| 1395 (7 %)                | 1348 (7%)                  | 633             |

Tabuľka 5.6: Výsledky syntézy výstupného multiplexora

## **6 EMIF dekodér**

#### **6.1 Popis dekodéru**

EMIF dekodér je komponenta, ktorá zabezpečuje prevod medzi EMIF rozhraním a 32 bitovým paralelným rozhraním. Dekodér je zobrazený na obrázku 6.1 a funguje ako stavový automat, ktorý je popísaný na v nasledujúcej podkapitole. Dekodér pri zápise z procesora do vnútorného registra INTERNAL\_DATA nahrá dáta z dvoch po sebe idúcich EMIF zápisov a tie potom posunie na 32 bitové paralelné rozhranie medzi obvodmi. Pri čítaní vyberie, ktoré polslovo (16 bitov) je na EMIF adresované bitom AEA(0) a to poskytne procesoru. EMIF dekodér tiež nastavuje, do ktorého adresného podpriestoru EMIF v procesore obvody mapujeme, a to vol'bou generickej hodnoty USED\_CHIP\_SELECT.

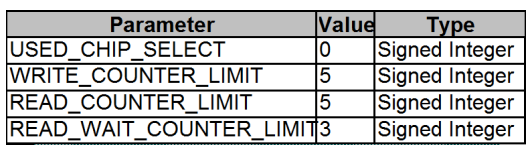

| CS <sub>2</sub><br>CS <sub>3</sub><br>CS <sub>4</sub> | AED[150]<br>DATA IN OUT[310]<br><b>SADR[240]</b>  |  |
|-------------------------------------------------------|---------------------------------------------------|--|
| <b>CLK</b><br><b>ACE</b>                              | <b>CONF</b><br><b>RW_SELECT</b>                   |  |
| ABE[30]<br>AEA[230]                                   | <b>INFO DATA[310]</b><br><b>UPPER WRITTEN OUT</b> |  |
| ABA[10]<br><b>AOE</b>                                 | LOWER WRITTEN OUT                                 |  |
| <b>ASDWE</b><br><b>RNW</b>                            |                                                   |  |
|                                                       |                                                   |  |

Obr. 6.1: Emif dekodér

## **6.2 Popis signálov**

Popis signálov EMIF dekodéra sa nachdáza v nasledujúcej tabuľke (spoločné signály pre 32 bitové paralelné rozhranie v 2.3):

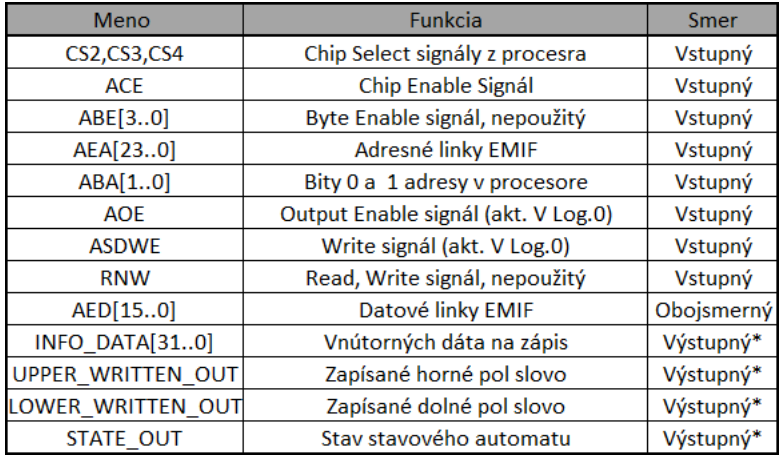

Tabul'ka 6.1: Signály EMIF dekodéra

## **6.3 Konfigurácia EMIF dekodéru**

EMIF dekodér môžeme používat' pre prácu v módoch "Strobe" a "s použitím pinu AARDY". Casové diagramy pre každý mód sú v Kapitole 2. V móde "Strobe" trvá obdo- ˇ bie "Strobe"(viz. Obrázok 2.5) 4 hodinové cykly EMIF. V móde "s použitím pinu AARDY" je možné predĺžiť obdobie "Strobe" podľa vložených cyklov na pin AARDY. Tento mód je vhodné použiť pre veľmi pomalý hardware, kedy pri čítaní dát obvody nie sú schopné dáta dodat' v dobe 4 hodinových cyklov. Použitie tohto módu sa nastavuje hodnotou TRUE pre parameter USE\_READY\_OUTPUT. Je vhodné dodat', že výhradne na zápis nie je potrebné používat' mód " použitím pinu AARDY", pri zápise sú dáta najprv uložené do EMIF dekodéra (register INTERNAL\_DATA) a až následne spracované 32 bitovým paralelným rozhraním.

Na konfiguráciu časovania sú implementované tri časovače. Časovače sú zazna-

čené v prechodoch medzi stavmi stavového automatu. Počítajú hodinové cykly a pri dosiahnutí limitnej hodnoty (nastaviteľná v Quartuse) prejdú na ďalší stav. WRITE\_COUN-TER počíta cykly po nastavení hodnoty z EMIF datovej linky na DATA\_IN\_OUT, počas čakania musia obovdy hodnotu zapísať do vnútorných registrov. READ\_WAIT\_COUN-TER počíta po nastavení adresy SADR, RW SELECT a CONF pre čítanie a po uplynutí musia byť dáta nastavené z obvodu na DATA\_IN\_OUT vstupe EMIF dekodéra. Čítače WRITE\_COUNTER a READ\_WAIT\_COUNTER je vhodné nastavit' na rovnakú limitnú hodnotu. Čítač READ\_ COUNTER počíta cykly po prečítaní dát EMIF dekodérom z DATA IN OUT a po nastavení na AED. Po uplynutí musí mať procesor z AEA dáta prečítané.

Ladenie časovacích konštánt bolo najprv realizované experimentálne na základe výstupných dát zo simulácií. Snaha bola o čo najväčšiu podobnosť medzi predpísanými signálovými sledmi zbernice a výsledkami simulácie. Doladenie konštánt bolo realizované pri testovaní na skutočnom zariadení na základe výstupov logického analyzátora v Quartuse. Nastavené hodnoty konštánt sú v Quartus projekte v implementovanom systéme.

#### **6.4 EMIF dekodér ako stavový automat**

Emif dekodér funguje ako stavový automat typu Mealy, teda jeho výstup závisí nielen na stave, ale aj na vstupe stavového automatu. Stavový automat má cesty, ktorými môže dospieť do pôvodného stavu: Zápis z EMIF na paralelné rozhranie a čítanie do EMIF z paralelného rozhrania. Stavový automat implementuje signálové sledy zobrazené v Kapitole 2 pre EMIF a pre 32 bitové paralelné rozhranie. Popis stavového automatu je na obrázku 6.2

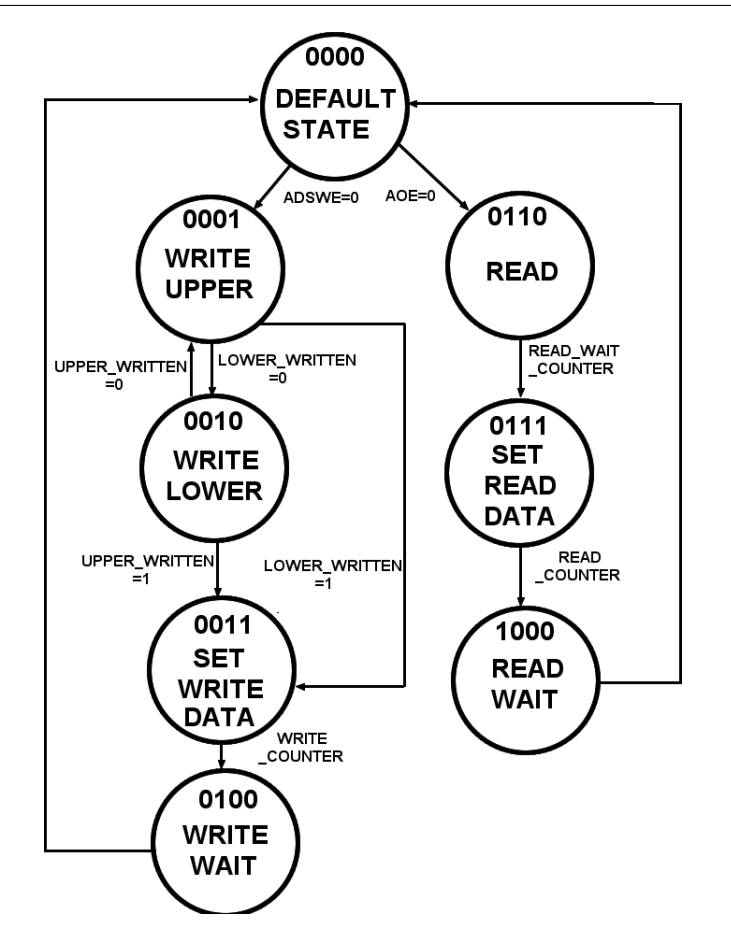

Obr. 6.2: EMIF dekodér ako stavový automat

## **6.5 Syntéza EMIF dekodéra**

Syntéza EMIF dekodéra bola realizovaná na vývojovej doske Altera Cyclone II Starters

Kit. Výsledky sú zobrazené v nasledovnej tabuľke:

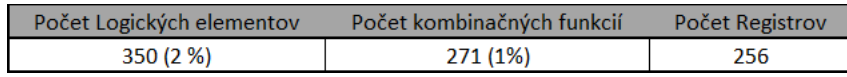

Tabul'ka 6.2: Výsledky syntézy EMIF dekodéra

## **7 Testovanie systému**

#### **7.1 Úvod k Simuláciám**

Na simulovanie funkčnosti obvodov bol použitý Simulator Tool programu Quartus. Simulácia bola vykonávaná po kompilácii a syntéze obvodu tak ako na ciel'ovom výrobku. Simulácia po syntéze započítava aj oneskorenie hradla a preto vyhovuje časovým požiadavkám systému. Pre doladenie prípadne nefunkčného systému je možné meniť čakacie doby jednotlivých rozhraní na dáta (generické hodnoty EMIF dekodéra) a dobu zotrvania prerušenia v aktívnej hodnote. Obvody sú simulované samostatne tak, že vstupy simulácie obvodu v systéme vždy zodpovedajú výstupom predchádzajúceho odvodu (napr. EMIF dekodéra). Všetky použité signálové sledy odpovedajú popisu EMIF rozhrania a 32-bitového paralelného rozhrania.

#### **7.2 Simulácie Obvodov**

#### **7.2.1 Simulácia FlexRay radicaˇ**

Pre overenie správnosti pripojenia pamät'ového priestoru FlexRay kontroléru vykonáme jednoduchú simuláciu, v ktorej do podkomponenty Injectora zapíšeme do registra z Offsetom 0x08 (register LENGTH podľa [1]). V jednom zbernicovom cykle 32 bitového paralelného rozhrania zapíšeme na túto adresu hodnotu 4 a v d'alšom zbernicovom cykle prečítame hodnotu, ktorá sem bola zapísaná. Takýmto spôsobom overíme zápis aj čítanie a funkčnosť komponent Datového prepínača a Adresného dekodéru, ktoré sa v FlexRay radiči nachádzajú. Výsledná simulácia je na priloženom CD (Simulácie Komponent/Výsledky/ControllerExtendedWrite.wvf). Adresa je 0x031702 , 0 -rezervovaná, 3 - FlexRay radič, 1 - ID Radiča, tiež možno vidieť v simulácii výstup ID OUT, 7 -Odpovedá Injectoru, 2 - offset v 32 bitovom rozhraní (2\*4=0x8= offset v procesore). Pri simulácii sú napodobnené podmienky na 32 bitovom paralelnom rozhraní, ktoré vytvára pri prístupe EMIF dekodér. Pre účely simulácie boli z komponenty vyvedené aj nadštandardné výstupy, ktoré spolu zo znalosťou štruktúry radiča dávajú prehľad o vnútornom dianí v obvode. Jedná sa napríklad o výberové signály podkomponent (SCS\_INJECTOR...).

#### **7.2.2 Simulácia Obecného Registra**

Na Obecnom registri vykonáme dve simulácie. V prvej simulácii pripojíme 4 virtuálne FlexRay radiče nadefinovaním nenulových vstupov na vstupoch FR\_SLOT\_1(2,3,4)\_ID-IN a čítame hodnotu z registra FR\_ACTIVE (Offset v 32 bitovom rozhraní 0x32). Komponenta vracia logickú jednotku na pozícách 1 až 4 výstupných dát a správne signalizuje pripojené radiče. Výsledok simulácie je na priloženom CD Simulácie (Komponent/ Výsledky/ GPRActiveSlotsSimulation.wvf).

V Druhej simulácii čítame počet pripojených radičov pri rovnakých vstupných dátach. Adresa je 0x012032 (1 - Obecný register, 2 - ľubovoľná hodnota, 0 - ľubovoľná hodnota, 32 - offset). Na výstupnej datovej linke dostaneme aktívny iba bit 3 datového výstupu, ktorý vyjadruje počet pripojených radičov. Výsledok simulácie je na priloženom CD Simulácie (Komponent/Výsledky/GPR\_FRCount.wvf).

#### **7.2.3 Simulácia Výstupného Multiplexora**

Na Výstupnom multiplexore prevedieme simulácie, ktoré overia jeho pripojenie do adresného priestoru aj jeho funkčnosť. Najjednoduchšia simulácia je čítanie ID komponenty, Adresovanie obdobné ako v predchádzajúcich simuláciách a výsledok na CD v (Simulácia Komponent/ Výsledky/ GPR\_FRCount.wvf). Dalej simulácia logického sú- ˇ cinu medzi dvoma pripojenými kanálmi. Najprv je do registra FR\_1\_TO\_4 CONFIG (off- ˇ set 0xE) zapísaná hodnota 0x00000011 (prvý Slot, kanál A na výstup 1 , prvý Slot kanál B na výstup 1). Ďalej sú na Slot 1 kanály A, B privedené dva rôzne hodinové signály. Výsledný signál na výstup FR\_1\_A je logickým súčinom týchto dvoch signálov. Výsledok simulácie je na priloženom CD Simulácie (Komponent/ Výsledky/ OutMuxAndingChannels.wvf). Ako poslednú simuláciu prevedieme simuláciu generovania prerušenia a čítania vektoru prerušenia. Tu ako prvé nakonfigurujeme generovanie prerušenia zápisom hodnoty 0x00000010 do registra FR\_1\_A\_CONFIG (prerušenie linkou FR\_1\_ERRN), potom simulujeme podnet prerušenia logickou nulou na vstupe FR\_1\_ERRN. Vyvolané prerušenie je logickou jednotkou na výstupe FR\_INTERRUPT OUT. Prerušenie zostáva v logickej jednotke po dobu, ktorá je konfigurovatel'ná pre blok výstupného multiplexora (generická hodnota INT\_WAIT). Po nastavení výstupu prerušenia prečítame register INT\_VECTOR, v ktorom je uložená hodnota 1, odpovedajúca zdroju prerušenia FR\_1\_ERRN podľa popisu registra INT\_VECTOR. Výsledok simulácie je na priloženom CD Simulácie (Komponent/ Výsledky/ GPR\_INTERRUPT.wvf).

#### **7.2.4 Simulácia EMIF dekodéra**

Pri EMIF dekodéri Simulujeme zápis do a čítanie z procesora. Pre lepšiu prehľadnosť sú v simulácii zobrazené aj nadbytočné dáta ktoré nie sú výstupom EMIF dekodéru (INTERNAL\_DATA). V tomto prípade sa jedná o použitie EMIF dekodéra v móde "Strobe". EMIF dekodér je konfigurovaný nasledovne: WRITE\_COUNTER\_LIMIT=1, READ\_COUNTER\_LIMIT=0, READ\_WAIT\_COUNTER\_LIMIT=2. V prípade zápisu sa jedná o dva po sebe idúce zbernicové cykly. Dáta z EMIF rozhrania sa zapisujú do vnútorného registra INTERNAL DATA a po zapísaní horného pol Slova aj dolného pol Slova sú dáta posunuté na výstup, v tomto prípade linku DATA\_IN\_OUT. Výsledok simulácie je na priloženom CD Simulácie (Komponent/ Výsledky/ EMIF\_Zapis.wvf). Ako d'alšie je Simulované čítanie, pri ktorom sa dáta posúvajú z 32 bitového paralelného rozhrania na EMIF rozhranie. Jedná sa iba o jeden zbernicový cyklus EMIF, v ktorom je vybrané

požadované polSlovo podľa hodnoty AEA[0]. Pre názornosť sú v simulácii prečítané po sebe obe polslová a tiež je zobrazený výstup stavového automatu. Výsledok simulácie je na priloženom CD Simulácie (Komponent/ Výsledky/ EMIF\_Citanie.wvf).

#### **7.3 Testovanie systému na zariadení**

Po striedavých úpravách a testovaní sa podarilo implementovaný systém úšpešne oživiť na zariadení. Bolo treba odskúšať časovanie EMIF zbernice na strane procesora, a rovnako na strane EMIF dekodéru. Finálne nastavenie pre EMIF dekodér je v projekte Quartusu na priloženom CD. Počiatočné testovanie bolo realizované s frekvenciou hodín pre EMIF a pre FPGA 20 Mhz.

V jazyku C som zostavil sadu funkcií ktorá umožňoavala testovať zápisy a čítanie do registrov a jednoducho vypisovat' na sériový port zariadenia.

Maximálna frekvencia ktorú sa podarilo dosiahnut' pri priamom vedení hodinového signálu do procesora je 25 Mhz (25 Mhz frekvencia EMIF a 25 Mhz frekvencia hodinového signálu do FPGA). Z tohto pohľa sa jedná o funkčnosť aj za hranicu limitnej hodnoty ked'že maximálna frekvencia hodinvého signálu vstupujúceho do FPGA je 20 Mhz.

Snaha o zvýšenie funkčnej frekvencie viedla k použitiu fázového závesu. Na vstup FPGA bol privedený hodinový signál s frekvenciou 25 Mhz a vynásobený fázovým závesom na 30 Mhz. V procesore bol ako hoidnov signál EMIF zbernice použitý signál 30 Mhz pre zachovanie synchrónnosti. Bohužial sa však pri iteračnom teste čítanie (jedna z funkcií v jazyku C), hádzalo chybné dáta pre približne každý piaty až desiaty test čítania. Dôvodom maximálnej frekvencie 25 Mhz bolo horné obmedzenie FPGA. EMIF sám o sebe je možné použit' aj pre vyššie frekvencie, avšak bez FPGA.

## **7.4 Modelový program pre procesor**

Pre ukážkovú prácu s implementovanými komponentami je pre užívatel'a zostavený názorný program v pseudojazyku podobnom jazyku C. Predpokladáme, že procesor disponuje 32 bitovým zápisom v tvare Write(BASE\_ADRESS,OFFSET, VALUE) a čítaním v tvare Read(BASE\_ADRESS, OFFSET) :Value . Nasledujúci kód tak nastaví fyzické budiče TJA1080, prečíta bázové adresy syntetizovaných radičov a nastaví pripojenie prvých dvoch slotov na oba fyzické budiče.

*int frDeviceCount; //Počet FlexRay zariadení int frDeivceMask; int genRegID; //ID Obecného registra int \*frDevBaseAdr; //Pointer pole bázových adries(BA) kontroléra int outMuxID //ID Výstupného multiplexora const GPR\_BASE = 0x6010000; const OUT\_MUX\_BASE = 0x60200000; main { genRegID=Read(GPR\_BASE,0x0); //ID Obecného registra if(genRegID==0xAAAAAAAAA) //Ak je ID vrátené správne { frDeviceCont=Read(GPR\_BASE,0x04); //Pocet FlexRay kontrolérov ˇ frDeviceMask=Read(GPR\_BASE,0xD0); //Sloty pre zariadenia int i=0; if(frDeviceCount>0){ for(i=1;i<15;i++){ if(frDevMask(i)=1){ \*frDevBaseAdr=Read(GPR\_BASE,0x0C+i\*4); //BA kontroléra v i-tom Slote frDevBaseAdr++; //navýši pointer pre uloženie d'alšej adresy } } }*

*outMuxID=Read(OUT\_MUX\_BASE,0x00); //Precíta ID výstupného multip- ˇ lexora if(outMuxID==0xBBBBBBBB){ //Ak je ID vrátené správne Write(OUT\_MUX\_BASE,0x04,0xF); //Konfiguruje fyzické budice FlexRay ˇ Write(OUT\_MUX\_BASE,0x08,0xF); Write(OUT\_MUX\_BASE,0x0C,0xF); Write(OUT\_MUX\_BASE,0x10,0xF);* write(OUT\_MUX\_BASE,0x38,0x1; //Slot 1 Kanál A na Vysielač 1 A *|(0x2<<4) //Slot 1 Kanál B na Vysielac 1 B ˇ |(0x3<<8) //Slot 2 Kanál A na Vysielac 2 A ˇ |(0x4<<12));//Slot 2 Kanál B na Vysielac 2 B ˇ }else { //Výstupný multiplexor nie je zapojený } }else { //Obecný multiplexor nie je zapojený } //Kód na konfiguráciu flexRay radicov} ˇ*

## **8 Záver**

Účelom mojej práce bolo navhrnúť spôsob pripojenia IP funkcie FlexRay radiča k procesoru pre konkrétny vyvíjaný výrobok, implementovat' jeho zaradenie do pamät'ového priestoru procesora a následne v simuláciách a v reále overiť funkčnosť navrhnutého systému.

V mojej práci som navrhol spôsob pripojenia IP funkcií FlexRay radica k procesoru ˇ a tiež k fyzickým budičom, ktoré sa nachádzajú na vyvíjanej testovacej platforme. Overil som funkčnosť systému najprv v simuláciách a potom na reálnom zariadení. Vytvoril som VHDL kódy, ktoré spolu so súbormi Quartus symbolov implementujú požadovanú funkcionalitu. Priradil som piny zariadenia k ich funkcii pre zjednodušenia práce v systéme. Odladil som prístup k registrom radičov v FPGA z procesora. Pre ďalšiu prácu je teda k dispozícii projekt v Quartuse, na ktorý je možné nadviazat' pri d'alšom rozširovaní možností použitia testovacej platformy. Týmto som splnil zadanie svojej bakalárskej práce. Do budúcna by som rád implementovaný systém rozšíril aj o radiče ďalších zberníc. Pre testovaciu platformu je plánované použitie operačného systému, ktorý by umožňoval komunikáciu s PC a nahranie konfigurácie FPGA priamo cez procesor bez použitia USB blasteru.

Na mojej práci pozitívne hodnotím zvolený formát systému a implementáciu funkcionality komponent. Negatívne hodnotím vol'bu obojsmernej datovej zbernice s trojstavovým výstupom, odladenie trojstavového výstupu bolo vel'mi komplikované. Lepšie by bolo použiť oddelenú linku pre dáta na zápis a dáta na čítanie. Obojsmernú dátovú linku som volil z dôvodu jednoduchej pripojitel'nosti v schematickom editore Quartusu. Napriek tejto komplikácii hodnotím moju bakalársku prácu ako vhodne a úspešne implementovanú.

47

# **Literatúra**

- [1] Martin Paták, Methods for Testing FlexRay Start-Up Mechanism, Diploma thesis , Prague 2012
- [2] Jiří Blecha, Programovatelná testovací platforma, Diplomová práce, Praha 2014
- [3] FlexRay Consortium, FlexRay Communications System Protocol specification, Version 2.1 Revision A, 2005
- [4] Jiří Pinker, Martin Koupa, Číslicové systémy a jazyk VHDL, BEN 2006
- [5] Texas Instruments, TMS320DM647/DM648 DSP External Memory Interface (EMIF) User's guide, 2008
- [6] Lupini, C.A.: Vehicle Multiplex Communication, SAE International 2004, ISBN 0- 7680-1218-X
- [7] Schäuffele, J., Zurawka, T.: Automotive Software Engineering, SAE International 2005, ISBN 0-7680-1490-5
- [8] Texas Instruments, Datasheet k procesoru TMS570LS3137, Revision A, 2012
- [9] Philips Semiconductors, Datasheet k obvodu TJA1080, Revision 1, 2006
- [10] NXP Semiconductors, Datasheet k obvodu TJA1041, Revision 6, 2007
- [11] Texas Instruments, Datasheet k obvodu TPIC1021, Revision 1, 2005
- [12] Altera, Bidirectional Bus Example, http://www.altera.com/support/examples/vhdl/v\_bidir.html
- [13] Texas Instruments, TMS570LS31x/21x 16/32-Bit RISC Flash Microcontroller, Reference Manual, 2012
- [14] Altera, Datasheet k obvodu EP4CE55F8N, 2012

# **Príloha A - Obsah priloženého CD**

CD:

- /Pin Assignments Obsahuje mená pinov priradené k číslam pinov v BGA puzdre.
- /VHDL Kódy Obsahuje kódy naprogramovaných komponent spolu s použitými zdrojmi z [1].
- /Projekt Code Composer Obsahuje projekt s programom pre procesor v jazyku C.
- /Projekty Quartus Obsahuje hlavný quartus v ktorom je aj implementovaný príkladný systém v schéme : System\_Device\_Implementation.bdf
- /Simulácie Komponent Obsahuje zdrojové simulačné súbory pre vyvíjané komponenty a

# **Príloha B - Zapojenie pinov obvodu EP4CE55F23C8N**

| Meno signálu      | Pin FPGA       | Meno signálu      | Pin FPGA            |
|-------------------|----------------|-------------------|---------------------|
| CAN1_EN           | ,PIN_Y8        | FRAY1.2_STBN      | PIN_W17,            |
| CAN1_ERR          | PIN AB7,       | FRAY1.2 TXD       | PIN AB19            |
| CAN1 RXD          | ,PIN W8        | FRAY1.2 TXEN      | PIN AA18            |
| CAN1 STB          | ,PIN AB8       | FRAY1.2 WAKE      | ,PIN V16            |
| CAN1 TXD          | ,PIN_AA8       | FRAY2.1 BGE       | ,PIN_Y22            |
| CAN1 WAKE         | ,PIN V8        | FRAY2.1 EN        | ,PIN W22            |
| CAN2_EN           | ,PIN_V10       | FRAY2.1_ERRN      | PIN_AA20,           |
| CAN2 ERR          | PIN AA9        | FRAY2.1 RXEN      | PIN AA21            |
| CAN2 RXD          | ,PIN_AB9       | FRAY2.1 STBN      | ,PIN Y21            |
| CAN2 STB          | PIN W10        | FRAY2.1 TXD       | ,PIN_W21            |
| CAN2 TXD          | , PIN_Y10      | FRAY2.1 TXEN      | <b>PIN W19</b>      |
| CAN2_WAKE         | PIN_V9,        | FRAY2.1_WAKE      | ,PIN_AB20           |
| CAN3 EN           | PIN V11,       | FRAY2.2 BGE       | <b>PIN U21</b>      |
| CAN3_ERR          | ,PIN AB10      | FRAY2.2 EN        | <b>PIN T19</b>      |
| CAN3 RXD          | PIN AB13       | FRAY2.2 ERRN      | ,PIN U20            |
| CAN3 STB          | PIN AA13       | FRAY2.2 RXD       | <b>PIN T18</b>      |
| CAN3_TXD          | <b>PIN V12</b> | FRAY2.2 RXEN      | ,PIN V22            |
| CAN3 WAKE         | PIN AA10,      | FRAY2.2_STBN      | <b>PIN U19</b>      |
| CAN4 EN           | PIN_V13,       | FRAY2.2_TXD       | PIN T <sub>20</sub> |
| CAN4 ERR          | ,PIN Y13       | FRAY2.2_TXEN      | <b>PIN U22</b>      |
| CAN4 RXD          | ,PIN AB14      | FRAY2.2 WAKE      | ,PIN_V21            |
| CAN4 STB          | ,PIN W14       | LIN1 EN           | ,PIN Y4             |
| CAN4_TXD          | PIN_AA14       | LIN1_NWAKE        | ,PIN_AB3            |
| CAN4 WAKE         | ,PIN W13       | LIN1 RXD          | ,PIN AA4            |
| <b>FPGA CLK</b>   | ,PIN A11       | LIN2 EN           | ,PIN V6             |
| <b>FPGA RESET</b> | ,PIN G5        | <b>LIN2 NWAKE</b> | ,PIN AA5            |
| FRAY1.1 BGE       | ,PIN W15       | LIN2_RXD          | ,PIN AB5            |
| FRAY1.1 EN        | PIN_AA16       | LIN2_TXD          | ,PIN AB4            |
| FRAY1.1_ERRN      | PIN_V14,       | LIN3_EN           | ,PIN_AA6            |
| FRAY1.1 RXD       | PIN_Y15        | LIN3 NWAKE        | ,PIN_W6             |
| FRAY1.1 RXEN      | ,PIN AB15      | LIN3 RXD          | ,PIN V7             |
| FRAY1.1 STBN      | PIN AA15       | LIN4 EN           | ,PIN W7             |
| FRAY1.1 TXD       | ,PIN AB16      | LIN4 RXD          | ,PIN AA7            |
| FRAY1.1_TXEN      | PIN_V15,       | LIN4_TXD          | ,PIN_AB6            |
| FRAY1.1 WAKE      | PIN_Y14,       | LIN4 WAKE         | ,PIN_Y7             |
| FRAY1.2 BGE       | <b>PIN Y17</b> | MCU CAN1 EN       | PIN A8              |
| FRAY1.2 EN        | PIN AA19       | MCU CAN1 ERRN     | ,PIN B13            |
| FRAY1.2 ERRN      | PIN AA17       | MCU CAN1 RXD      | <b>PIN E11</b>      |
| FRAY1.2 RXD       | PIN AB18       | MCU_CAN1_STB      | <b>PIN B10</b>      |
| FRAY1.2 RXEN      | PIN AB17,      | MCU CAN1 TXD      | <b>PIN E12</b>      |

Tabuľka 8.1: Pripojenie signálov FPGA (1. časť)

## 8. ZÁVER

| Meno signálu      | Pin FPGA            | Meno signálu       | Pin FPGA       |
|-------------------|---------------------|--------------------|----------------|
| MCU CAN1 WAKE     | ,PIN C10            | MCU EMIF DATA[12]  | <b>PIN A20</b> |
| MCU CAN2 EN       | <b>PIN H19</b>      | MCU EMIF DATA[13]  | ,PIN C20       |
| MCU_CAN2_ERR      | PIN_J19             | MCU_EMIF_DATA[14]  | ,PIN_C19       |
| MCU CAN2 RXD      | <b>PIN J20</b>      | MCU_EMIF_DATA[15]  | <b>PIN B20</b> |
| MCU CAN2 STB      | <b>PIN H21,</b>     | MCU EMIF DATA[2]   | ,PIN B1        |
| MCU CAN2 TXD      | ,PIN J21            | MCU EMIF DATA[3]   | ,PIN B3        |
| MCU CAN2 WAKE     | <b>PIN H20</b>      | MCU EMIF DATA[5]   | ,PIN M21       |
| MCU_CAN3_EN       | ,PIN D1             | MCU_EMIF_DATA[6]   | <b>PIN M19</b> |
| MCU CAN3 ERR      | PIN <sub>B2</sub>   | MCU_EMIF_DATA[7]   | <b>PIN H22</b> |
| MCU_CAN3_RXD      | PIN_C <sub>2</sub>  | MCU EMIF DATA[8]   | PIN_F19        |
| MCU CAN3 STB      | ,PIN D <sub>2</sub> | MCU EMIF DATA[9]   | ,PIN D21       |
| MCU CAN3 TXD      | ,PIN C3             | MCU EMIF NCS[2]    | ,PIN E6        |
| MCU CAN3 WAKE     | ,PIN_E4             | MCU_EMIF_NCS[3]    | ,PIN_E3        |
| MCU EMIF ADDR[0]  | ,PIN C18            | MCU EMIF NCS[4]    | ,PIN C4        |
| MCU EMIF ADDR[1]  | PIN A18             | MCU EMIF NDQM[0]   | PIN A10        |
| MCU EMIF ADDR[10] | <b>PIN B14</b>      | MCU_EMIF_NDQM[1]   | PIN A9         |
| MCU_EMIF_ADDR[11] | ,PIN D13            | MCU EMIF NOE       | ,PIN B8        |
| MCU_EMIF_ADDR[12] | ,PIN_A13            | MCU EMIF NWAIT     | ,PIN C22       |
| MCU_EMIF_ADDR[13] | <b>PIN D10</b>      | MCU EMIF NWE       | ,PIN F2        |
| MCU_EMIF_ADDR[14] | ,PIN B9             | MCU FR 1 EN        | ,PIN E2        |
| MCU EMIF ADDR[15] | PIN A7              | MCU FRAY 1 ERRN    | ,PIN C8        |
| MCU_EMIF_ADDR[16] | PIN A6              | MCU FRAY 1 RX EN   | PIN B7         |
| MCU_EMIF_ADDR[17] | ,PIN D7             | MCU_FRAY_1_RXD     | ,PIN B6        |
| MCU EMIF ADDR[2]  | ,PIN E16            | MCU FRAY 2 ERRN    | PIN_B18        |
| MCU_EMIF_ADDR[20] | ,PIN B5             | MCU FRAY1 STBN     | PIN E1         |
| MCU EMIF ADDR[21] | PIN A3              | MCU FRAY1 TXD      | ,PIN D6        |
| MCU EMIF ADDR[3]  | ,PIN A16            | MCU FRAY1 TXEN     | ,PIN A4        |
| MCU_EMIF_ADDR[4]  | ,PIN_A15            | MCU_FRAY1_WAKE     | ,PIN F7        |
| MCU EMIF ADDR[5]  | <b>PIN A14</b>      | MCU FRAY2 EN       | PIN B17,       |
| MCU_EMIF_ADDR[6]  | ,PIN D18            | MCU FRAY2 RXD      | PIN E13        |
| MCU EMIF ADDR[7]  | ,PIN D17            | MCU FRAY2 RXEN     | <b>PIN B19</b> |
| MCU EMIF ADDR[8]  | ,PIN B16            | MCU FRAY2 STBN     | ,PIN C17       |
| MCU_EMIF_ADDR[9]  | ,PIN_C15            | MCU_FRAY2_TXD      | PIN_E14,       |
| MCU_EMIF_ADDR[18] | ,PIN A5             | MCU FRAY2 TXEN     | ,PIN C13       |
| MCU EMIF BA[0]    | ,PIN C7             | MCU_FRAY2_WAKE     | <b>PIN A19</b> |
| MCU EMIF BA[1]    | ,PIN B4             | <b>MCU LIN EN</b>  | <b>PIN E15</b> |
| MCU EMIF DATA[0]  | ,PIN E5             | MCU LIN NWAKE      | ,PIN_A17       |
| MCU EMIF DATA[1]  | ,PIN C1             | MCU LIN RXD        | <b>PIN B15</b> |
| MCU EMIF DATA[10] | ,PIN_B22            | <b>MCU LIN TXD</b> | PIN D15        |
| MCU_EMIF_DATA[11] | <b>PIN B21</b>      |                    |                |

Tabuľka 8.2: Pripojenie signálov FPGA (2. časť)